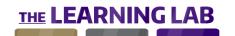

| CHANNEL | CONTENT TITLE                           | LEVEL    | EST. TIME  | DESCRIPTION                                                                                                    | VERSION                 |
|---------|-----------------------------------------|----------|------------|----------------------------------------------------------------------------------------------------|-------------------------|
| Excel   | Basic Formulas                          | Beginner | 56 minutes | The Function Library in Excel contains a large number of ready-to-use formulas. Discover how to work with both basic formulas and conditional formulas to extract the values you need.                                                    | 2016 (Mac)              |
| Excel   | Basic Formulas                          | Beginner | 64 minutes | Get the most out of Excel 2013 by learning about formulas, functions, and totals. Explore using the function library, using automated formulas, inserting subtotals, ranking values, converting number types, and creating random values. | 2013<br>(Windows)       |
| Excel   | Basic Formulas                          | Beginner | 52 minutes | The Function Library in Excel contains a large number of ready-to-use formulas. Discover how to work with both basic formulas and conditional formulas to extract the values you need.                                                    | 2010<br>(Windows)       |
| Excel   | Basic Formulas                          | Beginner | 49 minutes | The power of Excel 2016 is the support provided for using formulas on your data. Learn how to work with formulas, including built-in formulas such as SUM and COUNT, perform rounding and ranking, and generate random numbers.           | 2016<br>(Windows)       |
| Excel   | Creating & Saving<br>Workbooks          | Beginner | 73 minutes | In Excel, it's easy to create and save new workbooks. Learn how to create, manage, and save documents, insert headers and footers, edit your document properties, and protect your Excel workbooks from unwanted edits or use.            | Office 365<br>(Windows) |
| Excel   | Creating & Saving<br>Workbooks          | Beginner | 64 minutes | In Excel 2019, it's easy to create and save new workbooks. Learn how to create, manage, and save documents, insert headers and footers, edit document properties, and protect your Excel workbooks from unwanted edits and use.           | 2019<br>(Windows)       |
| Excel   | Creating Tours with 3D<br>Maps          | Beginner | 41 minutes | 3D Maps for Excel 2016 is a 3D data visualization tool that's great for geographically or spatially mapping your data. Find out how to open the 3D Maps tool, and how to start building visual tours to explore and analyze your data.    | Windows                 |
| Excel   | Creating, Saving & Sharing Workbooks    | Beginner | 69 minutes | There are numerous ways to set up a document in Excel. Discover how to create, save, print, and manage documents; edit document properties; work with the protection settings; and share documents via email and OneDrive.                | 2016 (Mac)              |
| Excel   | Creating, Saving & Sharing Workbooks    | Beginner | 74 minutes | Excel 2016 is highly customizable and easy to share with others. Learn how to create, manage, and save documents; insert headers and footers; edit document properties; and protect and share your workbooks.                             | 2016<br>(Windows)       |
| Excel   | Creating, Saving, & Exporting Workbooks | Beginner | 88 minutes | Learn the basics of working with Excel 2013, including creating workbooks, using templates, saving, adding headers and footers, adjusting print options and printing, editing workbook properties, and protecting a workbook.             | 2013<br>(Windows)       |
| Excel   | Excel 2010 Tools                        | Beginner | 55 minutes | Excel 2010 offers a number of powerful tools for working with styles, themes, charts, and PivotTables. Explore the various tools found in Excel 2010.                                                                                     | 2010<br>(Windows)       |

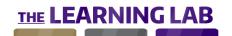

| CHANNEL | CONTENT TITLE   | LEVEL    | EST. TIME  | DESCRIPTION                                                                                                    | VERSION                 |
|---------|-----------------|----------|------------|----------------------------------------------------------------------------------------------------|-------------------------|
| Excel   | Formatting Data | Beginner | 52 minutes | Formatting data makes it easier to see and work with. Discover how you can align data, use colors and themes, resize rows and columns, and insert tables and borders in Excel 2016 to change data presentation.                             | 2016<br>(Windows)       |
| Excel   | Formatting Data | Beginner | 75 minutes | Excel 2013 provides numerous features that allow you to display data in a visually appealing way. Learn how to format and align data, use colors and themes, create titles and tables, resize and insert columns and rows, and add borders. | 2013<br>(Windows)       |
| Excel   | Formatting Data | Beginner | 54 minutes | You can make your data more meaningful by changing its appearance in the spreadsheet. Learn how to set the data type, format your data using colors and themes, work with tables and titles, and insert borders in your Excel spreadsheet.  | 2016 (Mac)              |
| Excel   | Formatting Data | Beginner | 51 minutes | You can make your data more meaningful by changing its appearance in the spreadsheet. Discover how to set data type, format data using colors and themes, work with tables and titles, and insert borders in your Excel spreadsheet.        | 2010<br>(Windows)       |
| Excel   | Formatting Data | Beginner | 42 minutes | Make your Excel Online data easier to read. Discover data formatting techniques, such as how to set a cell's format, align data, use colors and styles, and insert borders and hyperlinks.                                                  | Online                  |
| Excel   | Formatting Data | Beginner | 35 minutes | To get the most out of your data, it must be accurate and easy to read. Discover data formatting techniques in Excel for iPad, including how to set a cell's format, align data, use colors and styles, and insert borders and hyperlinks.  | iPad                    |
| Excel   | Getting Started | Beginner | 24 minutes | Before starting to work in Excel 2013, it's important to learn about the interface and its features. Explore the interface, and learn about the zoom function, view modes, and how to move between workbooks.                               | 2013<br>(Windows)       |
| Excel   | Getting Started | Beginner | 24 minutes | Excel for Office 365 is the spreadsheet application in the Microsoft Office 365 suite. Explore the interface and some of its features, including the ribbon, status bar, zoom, and various view modes.                                      | Office 365<br>(Windows) |
| Excel   | Getting Started | Beginner | 22 minutes | Excel 2019 is the spreadsheet application in the Microsoft Office 2019 suite. Explore the interface and some of its features, including the ribbon, status bar, zoom, and various view modes.                                               | 2019<br>(Windows)       |
| Excel   | Getting Started | Beginner | 19 minutes | Get started with Excel 2010, and explore the interface. Discover tools, the zoom function, view modes, and how to navigate between multiple documents.                                                                                      | 2010<br>(Windows)       |
| Excel   | Getting Started | Beginner | 20 minutes | Excel 2016 is the spreadsheet application in the Microsoft Office 2016 suite. Explore the interface and some of its features, including the ribbon, status bar, zoom, and various view modes.                                               | 2016<br>(Windows)       |

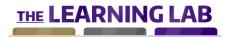

| CHANNEL | CONTENT TITLE                    | LEVEL    | EST. TIME  | DESCRIPTION                                                                                                    | VERSION                 |
|---------|----------------------------------|----------|------------|----------------------------------------------------------------------------------------------------|-------------------------|
| Excel   | Illustrating Documents           | Beginner | 24 minutes | There are numerous elements you can add to improve the appearance of your Excel documents. Discover how to work with images, photos, screenshots, shapes, and diagrams; insert a hyperlink; and use the Smart Lookup tool.                  | 2016 (Mac)              |
| Excel   | Illustrating Documents           | Beginner | 23 minutes | There are numerous elements you can add to improve the appearance of your Excel documents. Discover how to work with images, photos, screenshots, shapes, diagrams, and hyperlinks.                                                         | 2010<br>(Windows)       |
| Excel   | Illustrating Documents           | Beginner | 28 minutes | An Excel 2016 worksheet can contain more than just numbers and text. Discover how to insert and edit images, screenshots, and shapes; insert hyperlinks; and use the new Smart Lookup feature.                                              | 2016<br>(Windows)       |
| Excel   | Illustrating Documents           | Beginner | 25 minutes | Excel 2013 includes some built-in features for working with images and allows you to link inside and outside of a workbook. Learn how to insert images and screenshots into a workbook, edit an image, and insert a hyperlink.              | 2013<br>(Windows)       |
| Excel   | Inserting & Manipulating<br>Data | Beginner | 64 minutes | Excel 2016 contains a number of features to aid in data insertion and manipulation. Explore numerous ways to insert, edit, and manipulate your data, including undo and redo, Flash Fill, spell check, and transposing a data range.        | 2016<br>(Windows)       |
| Excel   | Inserting & Manipulating<br>Data | Beginner | 63 minutes | Excel contains a number of features to aid in data insertion and manipulation. Explore numerous ways to insert, edit, and manipulate your data, including undo and redo, Flash Fill, spell check, and transposing a data range.             | 2019<br>(Windows)       |
| Excel   | Inserting & Manipulating<br>Data | Beginner | 54 minutes | A spreadsheet without data is of little use. Discover how to work with data and other elements in Excel for iPad, including copying or moving data, undoing and redoing actions, freezing panes, and adding and modifying images.           | iPad                    |
| Excel   | Inserting & Manipulating<br>Data | Beginner | 59 minutes | A spreadsheet without data is of little use. Discover how to work with data and other Excel elements on your iPhone screen, including copying, moving and formatting data, undoing and redoing actions, and inserting functions.            | for iPhone              |
| Excel   | Inserting & Manipulating<br>Data | Beginner | 69 minutes | Excel contains a number of features to aid in data insertion and manipulation. Explore numerous ways to insert, edit, and manipulate your data, including undo and redo, Flash Fill, spell check, and transposing a data range.             | Office 365<br>(Windows) |
| Excel   | Inserting & Manipulating<br>Data | Beginner | 40 minutes | You need data to make a spreadsheet useful. Discover how to work with data in Excel Online, including how to input, delete, copy, and move data; perform undo and redo actions; create automatic data series; and use the function library. | Online                  |
| Excel   | Managing Workbooks               | Beginner | 41 minutes | Excel Online handles your workbooks differently than other versions of Excel. Learn about the automatic save function, how to use the version history, manage and work with multiple worksheets, and how to print your workbooks.           | Online                  |

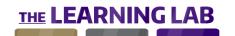

| CHANNEL | CONTENT TITLE                    | LEVEL    | EST. TIME  | DESCRIPTION                                                                                                    | VERSION           |
|---------|----------------------------------|----------|------------|----------------------------------------------------------------------------------------------------|-------------------|
| Excel   | Manipulating Data                | Beginner | 56 minutes | It's possible to manually edit data in Excel; however, this can become tedious, especially with a lot of data. Work smarter, not harder, by exploring various methods for efficiently and effectively inserting and manipulating data in Excel.                                                | 2016 (Mac)        |
| Excel   | Manipulating Data                | Beginner | 55 minutes | It's possible to manually edit data in Excel; however, this can become tedious, especially with a lot of data. Work smarter, not harder, by exploring various methods for efficiently and effectively inserting and manipulating data in Excel.                                                | 2010<br>(Windows) |
| Excel   | Manipulating Data                | Beginner | 81 minutes | Learn the basics of working with data in Excel 2013, including selecting cells, inputting data, undoing and redoing actions, filling, spellchecking, copy and pasting, moving data to another worksheet, and consolidating data.                                                               | 2013<br>(Windows) |
| Excel   | Navigating the Interface         | Beginner | 21 minutes | To get the most out of Excel Online, you'll need to familiarize yourself with its interface. Explore the ribbon tool bar and the Tell Me search box for locating tools, and discover how to use the view modes and zoom function.                                                              | Online            |
| Excel   | Opening & Setting Up<br>Excel    | Beginner | 22 minutes | Get started with Excel 2016 for Mac, and explore the interface. Discover tools, the zoom function, view modes, and how to navigate between multiple documents.                                                                                                    | 2016 (Mac)        |
| Excel   | Saving & Sharing<br>Workbooks    | Beginner | 71 minutes | There are numerous ways to set up a document in Excel. Discover how to save, share, and manage your documents with Excel 2010.                                                                                                    | 2010<br>(Windows) |
| Excel   | Sharing & Exporting<br>Workbooks | Beginner | 39 minutes | Easily share spreadsheets with colleagues using Excel 2013 collaboration features. Discover how to share workbooks via email, OneDrive, and Office 365; publish workbooks online, and use comments and track changes.                                                                          | 2013<br>(Windows) |
| Excel   | Using Excel 2016 with Office 365 | Beginner | 54 minutes | If you or your organization has a qualifying Office 365 subscription, you can use it to install Excel 2016 and get the latest software updates released by Microsoft. Recent updates available to Office 365 subscribers using Excel 2016 include streamlined document management, annotation, | 2016<br>(Windows) |
| Excel   | Using Formula Tools              | Beginner | 74 minutes | A major benefit of a spreadsheet is the ability to perform calculations on its data. Discover how to use Excel for iPad's Function Library, and work with formulas to count cells, perform rounding and ranking, and locate duplicates.                                                        | iPad              |
| Excel   | Using Workbooks                  | Beginner | 27 minutes | Get the most out of Excel for iPad. Discover the interface, and learn where to locate tools, how to create, open, manage, save, and print workbooks, and convert file formats.                                                                                                    | iPad              |
| Excel   | Using Workbooks                  | Beginner | 32 minutes | Get the most out of Excel for iPhone. Discover the interface, and learn where to locate tools, how to create, open, manage, save, and print workbooks, and convert file formats.                                                                                                    | for iPhone        |

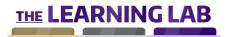

| CHANNEL | CONTENT TITLE                     | LEVEL        | EST. | TIME    | DESCRIPTION                                                                                                    | VERSION           |
|---------|-----------------------------------|--------------|------|---------|----------------------------------------------------------------------------------------------------|-------------------|
| Excel   | Working with Data in 3D<br>Maps   | Beginner     | 54 n | ninutes | Knowing how to bring in data and map it to your 3D Maps tours is key to getting the most out of your data. Learn how to use data from multiple tables, add layers, timestamps, and filters to better understand your tours, and how to customize the information on display. | Windows           |
| Excel   | Charts & Graphics                 | Intermediate | 75 n | ninutes | Display your data visually using Excel's built-in charting features. Learn how to insert, label, and format a chart; create various types of charts; combine types of charts; create comparative charts; and insert and customize trendlines.                                | 2013<br>(Windows) |
| Excel   | Charts & Graphics                 | Intermediate | 63 n | ninutes | Using charts is an effective way to present data in your Excel spreadsheet. Discover how to insert, format, and customize different chart types in Excel, and how to insert and work with trendlines.                                                                        | 2010<br>(Windows) |
| Excel   | Charts & Graphics                 | Intermediate | 59 n | ninutes | Using charts is an effective way to present data in your Excel spreadsheet. Learn how to insert, format, and customize different chart types in Excel, and how to insert and work with trendlines.                                                                           | 2016 (Mac)        |
| Excel   | Conditional Formulas              | Intermediate | 44 n | ninutes | Excel includes a number of formulas for extracting information from data. Discover how to use a number of these formulas, translate data, and keep tables up-to-date in Excel.                                                                                               | 2010<br>(Windows) |
| Excel   | Conditional Formulas              | Intermediate | 51 n | ninutes | Conditional formulas let you perform a calculation on a range of values by specifying the criteria the data must meet. Discover how to use built-in conditional formulas and create your own.                                                                                | 2013<br>(Windows) |
| Excel   | Configuring Excel                 | Intermediate | 28 n | ninutes | Excel can be customized to suit the user's preferences and work habits. Discover how you can adjust the input options, document view settings, interface, ribbon, and Quick Access Toolbar.                                                                                  | 2013<br>(Windows) |
| Excel   | Configuring Excel                 | Intermediate | 22 n | ninutes | Excel 2016 for Mac is a highly customizable application. Learn how to customize the interface, view settings, input options, ribbon, and Quick Access toolbar, and how to install and manage add-ins.                                                                        | 2016 (Mac)        |
| Excel   | Configuring Excel                 | Intermediate | 19 n | ninutes | Excel can be customized to suit the user's preferences and work habits. Discover how to adjust the input options, document view settings, interface, ribbon, and Quick Access toolbar.                                                                                       | 2010<br>(Windows) |
| Excel   | Configuring Options &<br>Settings | Intermediate | 29 n | ninutes | Get more out of Excel 2016 by customizing it to your own needs. Learn how to manage your account, connected services, and add-ins; configure input and formula options; and customize the interface, ribbon, and Quick Access Toolbar.                                       | 2016<br>(Windows) |
| Excel   | Creating Charts & Graphics        | Intermediate | 68 n | ninutes | Analyze and present your data in a visually attractive manner in Excel 2016. Learn how to insert and customize charts, create chart templates, work with different chart types, and use trendlines.                                                                          | 2016<br>(Windows) |

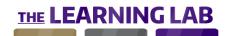

| CHANNEL | CONTENT TITLE                        | LEVEL        | EST. TIME  | DESCRIPTION                                                                                                    | VERSION           |
|---------|--------------------------------------|--------------|------------|----------------------------------------------------------------------------------------------------|-------------------|
| Excel   | Creating PivotTables & PivotCharts   | Intermediate | 66 minutes | Excel 2016 includes powerful tools to summarize, sort, count, and chart data. Learn how to create, edit, and format PivotTables and PivotCharts; use calculations; sort, filter, and group data; and work with a slicer.                    | 2016<br>(Windows) |
| Excel   | Custom & Conditional Formatting      | Intermediate | 26 minutes | In addition to the formats built into Excel, you can also use custom formats. Learn to create and use custom date, time, number, and text formats, and work with the conditional formatting tools in Excel.                                 | 2016 (Mac)        |
| Excel   | Custom & Conditional Formatting      | Intermediate | 28 minutes | In addition to the formats built into Excel, you can also use custom formats. Discover how to create and use custom date, time, number, and formats, and work with conditional formatting in Excel.                                         | 2010<br>(Windows) |
| Excel   | Custom & Conditional Formatting      | Intermediate | 32 minutes | To customize data, you can use the built-in formats in Excel 2016, or you can use your own. Learn how to create custom formats for numbers, text, and date and time, as well as how to create and use conditional formatting.               | 2016<br>(Windows) |
| Excel   | Custom & Conditional Formatting      | Intermediate | 39 minutes | Excel 2013 is highly customizable when it comes to formats. Learn how to customize number, text, and date and time formats; create conditional formats; use conditional formatting tools; and apply color to the first new entry in a list. | 2013<br>(Windows) |
| Excel   | Extracting Information with Formulas | Intermediate | 61 minutes | Excel 2010 is a highly customizable application. Discover how to extract information with formulas, cross reference data lists, insert data automatically, and more.                                                                        | 2010<br>(Windows) |
| Excel   | Extracting Information with Formulas | Intermediate | 51 minutes | Excel 2016 has a number of formulas for extracting both numeric and textual data from cells. Discover how to use some of these formulas, including MONTH, DAY, YEAR, MAX, MIN, CONCATENATE, SEARCH, LEN, LOOKUP, and VLOOKUP.               | 2016<br>(Windows) |
| Excel   | Extracting Information with Formulas | Intermediate | 69 minutes | You can use formulas to extract and analyze data in your spreadsheet. Discover how to use the MAX, MIN, LARGE, and SMALL formulas, and work with VLOOKUP to cross-reference the contents of two lists.                                      | 2013<br>(Windows) |
| Excel   | Extracting Information with Formulas | Intermediate | 44 minutes | Excel includes a number of formulas for extracting information from data. Discover how to use a number of these formulas, including MAX, MIN, LARGE, SMALL, CONCAT, and VLOOKUP.                                                            | 2016 (Mac)        |
| Excel   | Finding, Sorting & Filtering Data    | Intermediate | 46 minutes | Excel 2016 includes a number of methods for locating and displaying only certain entries. Learn how to work with specific data using the Find and Replace tools, sorting and filtering, hiding duplicates, and grouping.                    | 2016<br>(Windows) |
| Excel   | Finding, Sorting, & Filtering Data   | Intermediate | 30 minutes | In large spreadsheets, it is not always easy to locate the data you need. Discover the tools in Excel to find, replace, sort, and filter data. Also, learn how to create an outline, freeze panes, and hide duplicate values.               | 2016 (Mac)        |

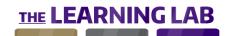

| CHANNEL | CONTENT TITLE                              | LEVEL        | EST. TIME  | DESCRIPTION                                                                                                    | VERSION           |
|---------|--------------------------------------------|--------------|------------|----------------------------------------------------------------------------------------------------|-------------------|
| Excel   | Finding, Sorting, & Filtering Data         | Intermediate | 33 minutes | In large spreadsheets, it is not always easy to locate the data you need. Discover the tools in Excel to find, replace, sort, and filter data. Also, learn how to create an outline, freeze panes, and hide duplicate values.                | 2010<br>(Windows) |
| Excel   | Finding, Sorting, & Filtering Data         | Intermediate | 42 minutes | You can easily find specific data and format how data displays in Excel 2013. Learn how to use the Find and Replace tools, sort and filter data, and hide duplicate values. Explore freezing panes, grouping items, and creating an outline. | 2013<br>(Windows) |
| Excel   | Inserting Tables & Illustrations           | Intermediate | 33 minutes | You can add a variety of different objects to your Excel workbook. Charts and tables help you analyze and visualize your data, while images, shapes, and hyperlinks allow you to illustrate and enrich your documents.                       | for iPhone        |
| Excel   | Migrating from Excel<br>2003 to Excel 2010 | Intermediate | 51 minutes | Migrating from a previous version of Microsoft Excel can be made easier by understanding the similarities and differences between versions. Explore Excel's data manipulation, printing, formulas, and problem solving tools.                | 2010<br>(Windows) |
| Excel   | PivotTables                                | Intermediate | 42 minutes | A PivotTable is one of the most powerful and intimidating features in Excel. Learn how to get the most out of a PivotTable to help you summarize and extract information from your data.                                                     | 2016 (Mac)        |
| Excel   | PivotTables & PivotCharts                  | Intermediate | 59 minutes | A PivotTable is one of the most powerful and intimidating features in Excel. Discover how to get the most out of a PivotTable or PivotChart to help you summarize and extract information from your data.                                    | 2010<br>(Windows) |
| Excel   | PivotTables &<br>PivotCharts               | Intermediate | 79 minutes | Analyze data efficiently using Excel 2013. Discover how to work with PivotTables, including formatting, sorting, filtering, grouping, and using slicers. In addition, explore how to insert, modify, and analyze using PivotCharts.          | 2013<br>(Windows) |
| Excel   | Referencing Data                           | Intermediate | 69 minutes | Increase your Excel 2013 mastery by learning about referencing cells, using data across worksheets, absolute and relative references, and named ranges. In addition, explore automatic updates, formula auditing, and formula errors.        | 2013<br>(Windows) |
| Excel   | Referencing Data                           | Intermediate | 33 minutes | To use the contents of a cell, you must know how to reference that cell. Explore absolute and relative cell referencing, and discover how to work with named data ranges, formula auditing tools, and formula error messages in Excel.       | 2016 (Mac)        |
| Excel   | Referencing Data                           | Intermediate | 48 minutes | Many times, you will use a cell value in a formula or another location. Discover absolute and relative cell references, using data across multiple worksheets, formula auditing, and interpreting formula errors in Excel 2016.              | 2016<br>(Windows) |
| Excel   | Referencing Data                           | Intermediate | 44 minutes | To use the contents of a cell, you must know how to reference that cell. Explore absolute and relative cell referencing, and discover how to work with named data ranges, formula auditing tools, and formula error messages in Excel.       | 2010<br>(Windows) |

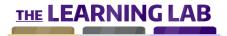

| CHANNEL | CONTENT TITLE                       | LEVEL        | EST. TIME  | DESCRIPTION                                                                                                    | VERSION           |
|---------|-------------------------------------|--------------|------------|----------------------------------------------------------------------------------------------------|-------------------|
| Excel   | Using Collaboration<br>Tools        | Intermediate | 24 minutes | It's easy for others to collaborate with you on your documents using Excel Online. Learn how to create surveys and questionnaires, publish workbooks online, use the comment tool, and work with others on the same document at the same time. | Online            |
| Excel   | Using Collaboration<br>Tools        | Intermediate | 25 minutes | Excel for iPhone makes it easy for others to collaborate with you on your documents. Learn how to share your documents using email or a cloud service, and how to add comments and annotations to your worksheets.                             | for iPhone        |
| Excel   | Using Collaboration<br>Tools        | Intermediate | 18 minutes | Excel for iPad makes it easy for others to collaborate with you on your documents. Learn how to share your documents using email or a cloud service, and how to add comments and annotations to your worksheets.                               | iPad              |
| Excel   | Using Conditional<br>Formulas       | Intermediate | 42 minutes | In some cases, you may need to create formulas using data based on specific criteria in your range. Learn how to create and work with conditional formulas in Excel 2016, including SUMIF, SUMIFS, and SUMPRODUCT.                             | 2016<br>(Windows) |
| Excel   | Visualizing Data in Tables & Charts | Intermediate | 36 minutes | You can make your data in Excel for iPad easier to read and analyze using tables and charts. Learn how to create and modify tables and PivotTables, sort and filter data, and insert and format charts.                                        | iPad              |
| Excel   | Visualizing Data in Tables & Charts | Intermediate | 67 minutes | Using tables and charts makes your data in Excel Online easier to read and analyze. Discover how to create and modify tables and PivotTables, sort and filter data, and insert and format charts.                                              | Online            |
| Excel   | Working with Formulas               | Intermediate | 27 minutes | Excel includes tools and formulas for solving more advanced problems. Discover how to calculate loan interest, use the Goal Seek and Solver tools, and handle duplicate values in your spreadsheet.                                            | 2016 (Mac         |
| Excel   | Working with Formulas               | Intermediate | 41 minutes | In addition to simple formulas, Excel 2016 has the power to solve more complex calculations. Explore how to calculate loan interest and payments, use the Goal Seek and forecast tools, and find and prevent duplicate values.                 | 2016<br>(Windows) |
| Excel   | Working with Formulas               | Intermediate | 46 minutes | Learn how to use Excel 2013 for common tasks like calculating the interest on a loan, reaching a target value, solving problems, creating automatic reports, as well as finding, visualizing, and preventing duplicate values.                 | 2013<br>(Windows) |
| Excel   | Working with Formulas               | Intermediate | 39 minutes | Excel includes tools and formulas for solving more advanced problems. Discover how to calculate loan interest, solve problems, and prevent duplicate values.                                                                                   | 2010<br>(Windows) |
| Excel   | The Power Pivot Add-in              | Expert       | 65 minutes | Power Pivot allows you to create advanced PivotTables and PivotCharts in Excel 2013. Discover how to work with Power Pivot, so you can analyze data from a variety of sources.                                                                 | 2013<br>(Windows) |

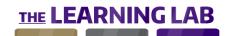

| CHANNEL              | CONTENT TITLE                    | LEVEL        | EST. TIME  | DESCRIPTION                                                                                                    | VERSION           |
|----------------------|----------------------------------|--------------|------------|----------------------------------------------------------------------------------------------------|-------------------|
| Excel                | The Power View Add-in            | Expert       | 67 minutes | Power View allows you to create reports you can use to extract, analyze, and present data contained in the different tables in your workbook. Learn how to use Power View, including creating and formatting reports and creating relationships. | 2013<br>(Windows) |
| Excel                | Using the Power Pivot<br>Add-in  | Expert       | 59 minutes | You can create advanced PivotTables and analyze data from a variety of different sources using the Power Pivot add-in for Excel 2016. Learn how to use Power Pivot to import databases, create and modify tables, and create a dashboard.        | 2016<br>(Windows) |
| Excel                | Using the Power View<br>Add-in   | Expert       | 67 minutes | You can use the Power View add-in to create reports in Excel 2016.  Discover the capabilities of Power View, including illustrating and organizing reports, filtering data, and adding PivotTables and charts to reports.                        | 2016<br>(Windows) |
| Internet<br>Explorer | Browsing the Web                 | Beginner     | 44 minutes | Internet Explorer is Microsoft's web browser built into certain versions of Windows. Discover how to browse the web with Internet Explorer 11, from multiple windows and tabs to downloading files and keyboard browsing.                        | 11                |
| Internet<br>Explorer | Browsing the Web                 | Beginner     | 44 minutes | Internet Explorer is Microsoft's web browser built into certain versions of Windows. Discover how to browse the web with Internet Explorer 9, from surfing the Internet to using FTP.                                                            | 9                 |
| internet<br>Explorer | Saving & Bookmarking<br>Websites | Beginner     | 47 minutes | It's easy to save and bookmark websites with Internet Explorer 9. Discover how to save and bookmark sites, from printing and bookmarking to browser history and RSS feeds.                                                                       | 9                 |
| nternet<br>Explorer  | Saving & Bookmarking<br>Websites | Beginner     | 37 minutes | It's easy to save and bookmark websites with Internet Explorer 11. Discover how to save and bookmark sites, from printing and bookmarking to browser history and RSS feeds.                                                                      | 11                |
| Internet<br>Explorer | Searching the Web                | Beginner     | 31 minutes | Improve your web searching abilities with Internet Explorer 9. Discover how to use and customize the search box, and use and configure accelerators.                                                                                             | 9                 |
| Internet<br>Explorer | Searching the Web                | Beginner     | 23 minutes | Improve your web searching abilities with Internet Explorer 11. Discover how to use and customize the search box, and use and configure accelerators.                                                                                            | 11                |
| Internet<br>Explorer | Customizing the Browser          | Intermediate | 37 minutes | Improve your browsing experience by customizing Internet Explorer 9. Discover how to customize Internet Explorer, including home page customization, browser appearance, and importing and exporting data.                                       | 9                 |
| Internet<br>Explorer | Customizing the Browser          | Intermediate | 28 minutes | Improve your browsing experience by customizing Internet Explorer 11. Discover how to customize Internet Explorer, including home page customization, browser appearance, and importing and exporting data.                                      | 11                |

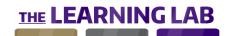

| CHANNEL              | CONTENT TITLE                             | LEVEL        | EST. TIME  | DESCRIPTION                                                                                                    | VERSION |
|----------------------|-------------------------------------------|--------------|------------|----------------------------------------------------------------------------------------------------|---------|
| Internet<br>Explorer | Secure & Safe Browsing                    | Intermediate | 30 minutes | Browse securely and safely with Internet Explorer 9. Explore different features, including password storage, popup blocking, data protection, and parental controls that will increase security.                              | 9       |
| Internet<br>Explorer | Secure & Safe Browsing                    | Intermediate | 24 minutes | Browse securely and safely with Internet Explorer 11. Explore different features, including password storage, popup blocking, data protection, and parental controls that will increase security.                             | 11      |
| Microsoft Edge       | Browsing the Web                          | Beginner     | 48 minutes | Edge is Microsoft's web browser, introduced in Windows 10. Discover Edge and its web surfing ability.                                                                                                    |         |
| Microsoft Edge       | Saving, Bookmarking &<br>Sharing Websites | Beginner     | 23 minutes | Whether you're researching or simply creating a repository of your favorite sites, a key feature of web browsers is saving and sharing sites. Discover how to save, bookmark, and share sites in Edge.                        |         |
| Microsoft Edge       | Searching the Web                         | Beginner     | 17 minutes | Searching the web can be a big task, but Microsoft Edge can help simplify the process. Discover web search in Edge.                                                                                                    |         |
| Microsoft Edge       | Customizing the Browser                   | Intermediate | 27 minutes | Everybody has their own preferences for web surfing, and Microsoft Edge makes it easy to tailor your experience. Discover how to customize Edge.                                                                              |         |
| Microsoft<br>Stream  | Finding & Watching<br>Videos              | Beginner     | 34 minutes | Microsoft Stream is Office 365's enterprise video platform. Find out how to sign in and use the platform, find and watch videos, and react to what you watch.                                                                 |         |
| Microsoft<br>Stream  | Publishing Videos & Using Channels        | Intermediate | 48 minutes | Want to share videos with your colleagues on Microsoft Stream? Find out how to create and manage channels, upload and share videos, and how to add information, subtitles, captions, and hashtags.                            |         |
| Microsoft<br>Teams   | Call & Meeting Tools                      | Beginner     | 27 minutes | Use Microsoft Teams to call other team members. Discover how to make both audio and video calls, as well as how to schedule, participate in, and manage meetings.                                                             |         |
| Microsoft<br>Teams   | Conversation Tools                        | Beginner     | 40 minutes | Collaborate with other team members using conversations. Discover how to use conversation tools in Teams, including sending and formatting messages, creating lists, and managing conversations.                              |         |
| Microsoft<br>Teams   | Creating, Finding, & Sharing Information  | Beginner     | 46 minutes | To work effectively as a team, you must be able to share information. Discover how to search for a specific message, share files, manage files and folders, create tabs, and collaborate on a document using Microsoft Teams. |         |

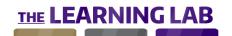

| CHANNEL                | CONTENT TITLE                                | LEVEL    | EST. TIME   | DESCRIPTION                                                                                                    | VERSION |
|------------------------|----------------------------------------------|----------|-------------|----------------------------------------------------------------------------------------------------|---------|
| licrosoft<br>eams      | Sign-in & Setup                              | Beginner | 23 minutes  | Microsoft Teams is a chat-based workspace designed for collaboration and teamwork. Discover how to sign in and get set up with Teams.                                                                                             |         |
| licrosoft<br>eams      | Teams & Channels                             | Beginner | 32 minutes  | The first step in using Microsoft Teams is to create a team. Discover how to create a team and channels, configure team settings, manage team members, and add bots and connectors.                                               |         |
| Office 365 End<br>Jser | Creating Flows                               | Beginner | 100 minutes | Microsoft Flow is an Office 365 service designed to automate your workflows. Learn how to sign in and begin using Flow, create new flows and integrate your favorite services, troubleshoot flow failures, and request approvals. |         |
| Office 365 End<br>Jser | Creating Forms                               | Beginner | 66 minutes  | With Microsoft Forms, you can create and distribute forms, surveys, and quizzes of all conceivable kinds. Discover how to create forms with Microsoft Forms.                                                                      | Web     |
| Office 365 End<br>Iser | Creating, Joining, & Managing Groups         | Beginner | 28 minutes  | Collaborate and find your efficiencies with Office 365 Groups. Discover how to create, join, and manage groups with Office 365 Groups.                                                                                            |         |
| Office 365 End<br>Jser | Getting to know the<br>Office 365 web portal | Beginner | 39 minutes  | Office 365 gives you access to a suite of Office applications, cloud-based collaboration services, and online productivity tools. Explore the Office 365 web portal, services, spaces, and apps.                                  | Web     |
| Office 365 End<br>Iser | Group Calendar<br>Management                 | Beginner | 23 minutes  | Be aware of upcoming tasks, events, and meetings using the calendar in Office 365 Groups. Discover how to manage group calendars, including creating events and inviting participants.                                            |         |
| Office 365 End<br>Iser | Group Communication                          | Beginner | 30 minutes  | Use Office 365 Groups to communicate with your teammates. Discover how to work with and manage messages, including viewing, sending, formatting, and replying to messages.                                                        |         |
| Office 365 End<br>Iser | Group File Sharing                           | Beginner | 26 minutes  | Office 365 Groups offers a number of ways to share information with teammates. Discover how to add hyperlinks, tables, images, and attachments to a message; edit and share a document, and view shared group files.              |         |
| Office 365 End<br>Iser | Planning Projects                            | Beginner | 36 minutes  | Plans are working groups used to organize and manage a project.  Discover how to create and manage a plan and its members, add and manage categories of tasks (buckets), and display a plan's progress.                           | 2016    |
| Office 365 End<br>Jser | Sharing & Completing Forms                   | Beginner | 24 minutes  | Microsoft Forms provides the ease of creating forms, quizzes, and surveys online, where multiple people can work simultaneously. Discover how to share and complete forms with Microsoft Forms.                                   | Web     |

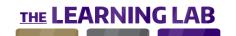

| CHANNEL                | CONTENT TITLE                         | LEVEL        | EST. | TIME    | DESCRIPTION                                                                                                    | VERSION    |
|------------------------|---------------------------------------|--------------|------|---------|----------------------------------------------------------------------------------------------------|------------|
| Office 365 End<br>User | Signing in & Setting Up               | Beginner     | 26 m | ninutes | Office 365 Planner is an online application for managing projects and communicating with Office 365 users. Discover how to get started with Planner, and customize your profile, theme, and notifications using various tools.             | 2016       |
| Office 365 End<br>User | Viewing & Analyzing<br>Results        | Beginner     | 24 n | ninutes | Microsoft Forms can be used in various ways, such as polls, quizzes, and event registrations. After creating and distributing forms, you will want to review the responses. Discover how to view and analyze results with Microsoft Forms. | Web        |
| Office 365 End<br>Jser | Group Applications                    | Intermediate | 20 m | ninutes | Get more out of Office 365 Groups by integrating additional applications. Discover how to use the group notebook, connect an RSS feed or Twitter account, and use Planner and SharePoint to help manage projects.                          |            |
| Office 365 End<br>Jser | Managing Tasks                        | Intermediate | 45 m | ninutes | In Office 365 Planner, a project can be managed efficiently by dividing it up into tasks. Discover how to work with tasks, including adding, organizing, assigning, and labelling tasks, and how to send a task message.                   | 2016       |
| Office 365 End<br>Jser | Sharing Information                   | Intermediate | 16 n | ninutes | Office 365 Planner makes it easy to share information with others. Discover how to add files and photos to tasks, display elements on a task card, and use Planner with connected services.                                                | 2016       |
| Office Delve           | Finding & Sharing<br>Information      | Beginner     | 40 n | ninutes | One of the main benefits of Delve is you can share information with others. Discover how to locate and share your documents directly in Delve or via email links, and learn how to share and view contact profiles and information.        | Office 365 |
| Office Delve           | Signing in & Setting Up               | Beginner     | 22 n | ninutes | Delve, part of Microsoft Office 365, lets you access documents shared on OneDrive, SharePoint, or shared by your contacts. Discover how to access and use Delve, and how you can customize its interface, your profile, and notifications. | Office 365 |
| Office Delve           | Using Boards to<br>Organize Documents | Intermediate | 21 m | ninutes | You use the board feature in Delve to group and organize documents. Discover how to create and work with boards, including adding documents, sharing boards, and viewing boards from your contacts.                                        | Office 365 |
| OneDrive               | File Organization                     | Beginner     | 26 n | ninutes | The files you've stored on OneDrive can be organized and arranged in different ways. Discover how to utilize folders to help you organize your documents with OneDrive.                                                                    |            |
| OneDrive               | File Organization                     | Beginner     | 22 n | ninutes | To be productive, you need to keep your files organized. Discover how to sort and filter files, and create, delete, and organize folders in OneDrive for Business.                                                                         | 2016       |
| OneDrive               | OneDrive for iOS                      | Beginner     | 23 m | ninutes | The main tools and functions found in OneDrive are also available in the iOS app. Explore OneDrive for iOS, including how to import, organize, and share files.                                                                            |            |

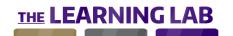

| CHANNEL  | CONTENT TITLE                   | LEVEL        | EST | . TIME  | DESCRIPTION                                                                                                    | VERSION           |
|----------|---------------------------------|--------------|-----|---------|----------------------------------------------------------------------------------------------------|-------------------|
| OneDrive | Organizing Files                | Beginner     | 28  | minutes | To be productive, you need to keep your files organized. Discover how to sort and filter files, and create, delete, and organize folders in OneDrive for Business.                                                                                 | 2017              |
| OneDrive | Sign-in & Setup                 | Beginner     | 15  | minutes | OneDrive is Microsoft's cloud-based file storage solution. Discover how to sign in and configure OneDrive, and explore the interface and available tools.                                                                                          |                   |
| OneDrive | Sign-in & Setup                 | Beginner     | 19  | minutes | OneDrive for Business, part of Microsoft Office 365, is used to store files to work on or share. Explore how to get started using OneDrive for Business, including the interface and available tools, and how to customize your account.           | 2016              |
| OneDrive | Signing in & Setting Up         | Beginner     | 20  | minutes | OneDrive for Business, part of Microsoft's Office 365 package, is used to store files to work on or share. Explore how to get started using OneDrive for Business, including the interface and available tools, and how to customize your account. | 2017              |
| OneDrive | Using the Storage Tools         | Beginner     | 35  | minutes | One of the main benefits of using OneDrive for Business is working with files online. Discover how to create, edit and import files, sync files on your computer, and share files with other users in order to work together online.               | 2017              |
| OneDrive | Collaboration                   | Intermediate | 18  | minutes | A key benefit of using OneDrive for Business is sharing your files with others. Discover how to share files with both team members and external users, track shared documents, and communicate with other document users.                          | 2016              |
| OneDrive | Storage Services                | Intermediate | 52  | minutes | OneDrive provides the ease of storing files that are accessible from any device. Discover storage services, including how to create, edit, import, and export files, manage multimedia files, and share and publish files.                         |                   |
| OneDrive | Storage Services                | Intermediate | 42  | minutes | One of the main benefits of using OneDrive for Business is working with files online. Discover how to create, edit and import files; sync files on your computer; and check out, delete and restore files.                                         | 2016              |
| OneNote  | Creating & Opening<br>Notebooks | Beginner     | 32  | minutes | To begin taking notes in OneNote 2016 for Mac, you will need to create a new notebook or open one that you have previously worked on.  Discover how to create notebooks, navigate within the application, and search and print your notes.         | 2016 (Mac         |
| OneNote  | Creating & Opening<br>Notebooks | Beginner     | 40  | minutes | OneNote is a digital notebook that can be used offline on your computer, or synced to the Internet or local network. Get started with OneNote, and discover how to create and work with notebooks and templates, and print notes.                  | 2013<br>(Windows) |
| OneNote  | Creating & Opening<br>Notebooks | Beginner     | 24  | minutes | OneNote 2016, part of the Microsoft Office suite, lets you quickly take notes and integrates with other Office applications. Get started with OneNote 2016 by learning the tools and interface, and how to create notes and notebooks.             | 2016<br>(Windows) |

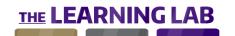

| CHANNEL | CONTENT TITLE                      | LEVEL    | EST. T | IME    | DESCRIPTION                                                                                                    | VERSION           |
|---------|------------------------------------|----------|--------|--------|----------------------------------------------------------------------------------------------------|-------------------|
| OneNote | Creating & Opening<br>Notes        | Beginner | 53 mi  | inutes | Get started with OneNote Online. Discover how to access and use OneNote Online, including how to create and open a notebook, and add and work with notes.                                                                                   | Online            |
| OneNote | Creating Notebooks                 | Beginner | 28 mi  | inutes | Introduce yourself to OneNote for iPad. Explore the interface and structure of a notebook; learn how to create and organize notebooks, sections, and pages; and discover how to configure settings, account, and notifications.             | iPad              |
| OneNote | Creating Notes                     | Beginner | 23 mi  | inutes | OneNote for iPad makes it easy to create a new note in any of your notebooks. Discover how to work with notes, including creating new notes, using undo and redo, and annotating notes with the drawing tools.                              | iPad              |
| OneNote | Creating Notes                     | Beginner | 63 mi  | inutes | Creating notes in OneNote 2016 for Mac couldn't be easier. Open your notebook, and start typing. Make your notes stand out with OneNote's rich formatting tools, and create handwritten notes with intuitive annotation and stylus tools.   | 2016 (Mac)        |
| OneNote | Creating Notes                     | Beginner | 68 mi  | inutes | OneNote is an integrated, comprehensive, cloud-based note-taking tool. Explore various methods of creating notes, and discover how to insert special characters and bullet lists, format and spell check notes, and change page appearance. | 2013<br>(Windows) |
| OneNote | Creating Notes                     | Beginner | 54 mi  | inutes | Notes in OneNote 2016 are easy to create and can be customized to be more effective. Explore different ways to create notes, work with notes and Outlook, and how to customize notes with bullets, lists, and special characters.           | 2016<br>(Windows) |
| OneNote | Formatting & Illustrating<br>Notes | Beginner | 62 mi  | inutes | Discover how to format notes to make them more visually appealing, including applying styles and using special characters. Also, explore graphic elements, such as inserting tables and images.                                             | Online            |
| OneNote | Formatting & Illustrating<br>Notes | Beginner | 70 mi  | inutes | Notes in OneNote do not have to contain only plain text. Discover how to format notes; use tags; insert shapes, links, and files; and create video and audio recordings.                                                                    | 2010<br>(Windows) |
| OneNote | Formatting & Illustrating<br>Notes | Beginner | 71 mi  | inutes | Notes in OneNote do not have to contain only plain text. Discover how to format notes; use tags; insert shapes, images, links, tables, and files; and create video and audio recordings.                                                    | 2013<br>(Windows) |
| OneNote | Formatting Notebooks               | Beginner | 16 mi  | inutes | Keep your OneNote Online notes organized. Discover how to create pages, sections, and titles to help organize notes, and explore different display modes available for working with and viewing notes.                                      | Online            |
| OneNote | Formatting Notes                   | Beginner | 23 mi  | inutes | OneNote for iPad lets you format notes in order to improve their readability. Discover how to format text, use formatting styles, create bullets and lists, tag notes, and adjust the display.                                              | iPad              |

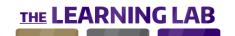

| CHANNEL | CONTENT TITLE                              | LEVEL        | EST | . TIME  | DESCRIPTION                                                                                                    | VERSION           |
|---------|--------------------------------------------|--------------|-----|---------|----------------------------------------------------------------------------------------------------|-------------------|
| OneNote | Using the Mobile App                       | Beginner     | 36  | minutes | The OneNote mobile app is available via the Windows Store in Windows 8. Discover how to download and install the app, explore the interface, and work with notes, including creating a note with your camera.                                | 2013<br>(Windows) |
| OneNote | Working with Notebooks                     | Beginner     | 43  | minutes | Knowing how your notebook is structured is essential to using OneNote 2016 successfully. Explore how notebooks are organized into sections, groups, and pages, giving you complete control over document structure.                          | 2016<br>(Windows) |
| OneNote | Working with Notebooks                     | Beginner     | 51  | minutes | OneNote is a digital notebook that can be used offline on your computer, or synced to the Internet or local network. Get started with OneNote, from using and configuring the program to creating notebooks and notes.                       | 2010<br>(Windows) |
| OneNote | Working with Notebooks                     | Beginner     | 36  | minutes | Knowing how your notebook is structured is essential to using OneNote 2016 for Mac successfully. Explore how notebooks are organized into sections, groups, and pages, giving you complete control over document structure.                  | 2016 (Mac)        |
| OneNote | Configuring OneNote                        | Intermediate | 24  | minutes | OneNote 2016 can be configured to suit your personal preferences.  Discover how you can customize the OneNote 2016 interface, ribbon,  Quick Access Toolbar, and display mode, as well as how to customize the appearance of your notebooks. | 2016<br>(Windows) |
| OneNote | Configuring the<br>Application             | Intermediate | 26  | minutes | Like other Microsoft Office products, OneNote is highly customizable. Adjust OneNote to suit your preferences by customizing your notebook's appearance, including the interface, Quick Access Toolbar, and ribbon.                          | 2013<br>(Windows) |
| OneNote | Configuring the Application                | Intermediate | 17  | minutes | Make OneNote 2016 for Mac your own by customizing the application interface, notebook display options, and save locations. Discover how to set up notifications to keep track of changes made to your notebooks as they are made.            | 2016 (Mac)        |
| OneNote | Illustrating Notes                         | Intermediate | 23  | minutes | Notes in OneNote for iPad do not have to contain text only. Explore ways to illustrate notes, including adding images, photos, tables, links, files, equations, and audio recordings.                                                        | iPad              |
| OneNote | Illustrating Notes                         | Intermediate | 71  | minutes | In OneNote 2016 for Mac, you can create media-rich notebooks complete with images, tables, and equations. Discover how to save web content, and create audio files with the integrated sound recorder.                                       | 2016 (Mac)        |
| OneNote | Illustrating Notes                         | Intermediate | 70  | minutes | Notes in OneNote 2016 do not have to contain text only. Explore ways to illustrate notes, including adding images, screenshots, tables, links, shapes, and audio and video recordings.                                                       | 2016<br>(Windows) |
| OneNote | Organizing, Protecting, & Saving Notebooks | Intermediate | 45  | minutes | Keep your OneNote notebooks organized and secure. Discover how to save, back up, and recover notes, export and protect notes, and work with sections to organize notes.                                                                      | 2013<br>(Windows) |

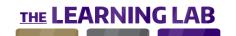

| CHANNEL | CONTENT TITLE                               | LEVEL        | EST | . TIME  | DESCRIPTION                                                                                                    | VERSION           |
|---------|---------------------------------------------|--------------|-----|---------|----------------------------------------------------------------------------------------------------|-------------------|
| OneNote | Organizing, Protecting, & Sharing Notebooks | Intermediate | 50  | minutes | Keep your notebooks organized using sections. Discover how to work with sections in OneNote, use page templates, and protect and share notes.                                                                                       | 2010<br>(Windows) |
| OneNote | Protecting & Sharing<br>Notebooks           | Intermediate | 18  | minutes | Notebooks in OneNote 2016 for Mac can be group efforts, allowing you to work on projects with your colleagues and friends. Discover how to prepare and protect notebooks, and email them as an attachment or share via OneDrive.    | 2016 (Mac)        |
| OneNote | Using Collaboration<br>Tools                | Intermediate | 28  | minutes | With OneNote, you can collaborate with others in a number of different ways. Discover how to share notes and notebooks via email, OneDrive, and SharePoint, and how to manage notebook authors.                                     | 2013<br>(Windows) |
| OneNote | Using Collaboration<br>Tools                | Intermediate | 14  | minutes | Notes in OneNote for iPad can be shared and edited with others on your team. Discover how to use password protection to lock a section, and share notebooks via email and on a social network.                                      | iPad              |
| OneNote | Using Collaboration<br>Tools                | Intermediate | 21  | minutes | Notes in OneNote 2016 can be shared and edited with others on your team. Discover how to share notes and notebooks via email, OneDrive, and SharePoint, and how to track users adding to your notes or notebooks.                   | 2016<br>(Windows) |
| OneNote | Using Collaboration<br>Tools                | Intermediate | 25  | minutes | With OneNote Online, you can collaborate with others in a number of different ways. Discover how to share notes and notebooks using email, links, and website posts, and how to view changes in a shared note.                      | Online            |
| Outlook | Adding Graphics to Email                    | Beginner     | 60  | minutes | There are a number of elements that you can insert into your email. Discover how to insert and format images, shapes, tables, charts, and SmartArt graphics, and how to insert hyperlinks and documents in the body of your emails. | 2010<br>(Windows) |
| Outlook | Calendar Tools                              | Beginner     | 39  | minutes | Work with the calendar in Outlook Mail. Discover how to create, edit, and delete events and meetings. Also, learn how to create, edit, delete, import, and share a calendar.                                                        | Web               |
| Outlook | Calendar Tools                              | Beginner     | 58  | minutes | Explore the calendar in Outlook 2013, create events, organize meetings, and manage multiple calendars. In addition, discover how to create, assign, organize, and customize tasks.                                                  | 2013<br>(Windows) |
| Outlook | Calendar Tools                              | Beginner     | 30  | minutes | Learn how to work with the calendar in OWA. Discover how to use the calendar to create and work with events, organize meetings, share your calendar with others, and adjust your calendar settings.                                 | iPad              |
| Outlook | Calendar Tools                              | Beginner     | 56  | minutes | Explore the calendar in Outlook 2010, and create events, organize meetings, and manage multiple calendars. In addition, discover how to create, assign, organize, and customize tasks.                                              | 2010<br>(Windows) |

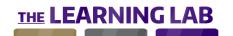

| CHANNEL | CONTENT TITLE    | LEVEL    | EST. TIME  | DESCRIPTION                                                                                                    | VERSION           |
|---------|------------------|----------|------------|----------------------------------------------------------------------------------------------------|-------------------|
| Outlook | Calendar Tools   | Beginner | 70 minutes | Keep track of events, meetings, and appointments in Outlook using the calendar section. Discover how to customize your calendar, create and organize events and meetings, add and share calendars, and work with tasks.                               | Online            |
| Outlook | Calendar Tools   | Beginner | 51 minutes | Keep track of events, meetings and appointments in Outlook 2016 using the calendar function. Discover how to configure your calendar; create and organize events and meetings; add, import, and export calendars; and work with tasks.                | 2016<br>(Windows) |
| Outlook | Contact Tools    | Beginner | 37 minutes | To get the most out of your address book in Outlook 2010, you need to know how to use the People component. Discover how to add and organize contacts, create contact groups, and customize and print your address book.                              | 2010<br>(Windows) |
| Outlook | Contact Tools    | Beginner | 48 minutes | Outlook 2016 makes it easy to keep track of people you connect with. Discover how to add, import, export, and categorize contacts; create and manage groups; and configure your address book.                                                         | 2016<br>(Windows) |
| Outlook | Contact Tools    | Beginner | 22 minutes | To get the most out of Outlook Mail, you need to know how to use the Address Book interface. Discover how to add, link, and import contacts, and create contact groups in Outlook People.                                                             | Web               |
| Outlook | Contact Tools    | Beginner | 38 minutes | Outlook on the web makes it easy to keep track of people you connect with. Learn to work with the address book, including how to add and import contacts, create and manage contact lists and groups, and use folders to organize contacts.           | Online            |
| Outlook | Contact Tools    | Beginner | 34 minutes | To get the most out of your address book in Outlook 2013, you need to know how to use the People component. Learn how to add and organize contacts, create contact groups, and customize and print your address book.                                 | 2013<br>(Windows) |
| Outlook | Customization    | Beginner | 32 minutes | Outlook on the web, previously known as Outlook Web App or OWA, is the email client in Office 365. Explore the Outlook interface, and discover to how to edit your profile and password, customize your inbox, and use the instant messenger feature. | Online            |
| Outlook | Formatting Email | Beginner | 29 minutes | Outlook Mail offers a number of formatting features that can be applied to your emails. Discover how to work with text font and color, insert images and links, use bullet points and spell check, and manage signatures.                             | Web               |
| Outlook | Formatting Email | Beginner | 33 minutes | Outlook on the web lets you format your emails to suit your personal needs. Discover how to format text, use spell check, insert images and hyperlinks, and manage signatures.                                                                        | Online            |
| Outlook | Formatting Email | Beginner | 43 minutes | Control every aspect of your email's appearance with Outlook 2016 for Mac's formatting tools. Use color and effects to make your text more readable, and insert links, images, and signatures to add context and visual impact to your email.         | 2016 (Mac         |

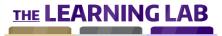

| CHANNEL | CONTENT TITLE                   | LEVEL    | EST. TIME  | DESCRIPTION                                                                                                    | VERSION                 |
|---------|---------------------------------|----------|------------|----------------------------------------------------------------------------------------------------|-------------------------|
| Outlook | Getting Started                 | Beginner | 30 minutes | Get started with Outlook Mail, and explore the interface. Discover how to create an account and edit your profile, customize the interface, use keyboard shortcuts, and configure the message display settings.                         | Web                     |
| Outlook | Getting Started                 | Beginner | 19 minutes | Get started with Outlook 2010. Discover how to install and configure an email account, and explore the interface, including the Office ribbon, view panes, and Notes function.                                                          | 2010<br>(Windows)       |
| Outlook | Getting Started                 | Beginner | 25 minutes | Get started with Outlook 2013. Discover how to install and configure an email account, and explore the interface, including the Office ribbon, view panes, and Notes function.                                                          | 2013<br>(Windows)       |
| Outlook | Illustrating Email              | Beginner | 65 minutes | There are a number of elements that you can insert into your emails.  Learn how to insert and format images, shapes, tables, charts, and  SmartArt graphics, and how to insert hyperlinks and documents in the body of emails.          | 2013<br>(Windows)       |
| Outlook | Illustrating Email              | Beginner | 76 minutes | Outlook 2016 emails do not have to contain text only. Explore ways to illustrate your emails, including adding images, links, shapes, WordArt and SmartArt graphics, tables, charts, polls, and objects.                                | 2016<br>(Windows)       |
| Outlook | Opening & Setting Up the Client | Beginner | 25 minutes | To get started in Outlook 2016 for Mac, you will need an email account. Fill out your credentials and Outlook will take care of the rest, letting you focus on getting to know the client.                                              | 2016 (Mac               |
| Outlook | Sending & Receiving<br>Email    | Beginner | 66 minutes | This course will teach your how to send, receive and reply to different types of emails with Outlook 365. You will also see how to insert attachments and create mailouts to send to your different contacts.                           | Office 365<br>(Windows) |
| Outlook | Sending & Receiving<br>Email    | Beginner | 72 minutes | Outlook on the web makes it easy to send and receive emails. Discover how to send, receive, reply, and forward emails, work with drafts, mentions, and attachments, create out-of-office replies, and print emails.                     | Online                  |
| Outlook | Sending & Receiving<br>Email    | Beginner | 36 minutes | Learn how to work with email in Outlook Mail. Discover how to read, send, save, and print emails and attachments; respond to and forward emails; create an out-of-office message; and send and save files via OneDrive.                 | Web                     |
| Outlook | Sending & Receiving<br>Email    | Beginner | 75 minutes | Discover how to work with email in Outlook 2013. Learn how to read, send, reply to, forward, and print emails; save drafts; work with attachments; adjust send options; and create a mailout, automatic reply, and out-of-office reply. | 2013<br>(Windows)       |
| Outlook | Sending & Receiving<br>Email    | Beginner | 58 minutes | Discover how to work with email in Outlook 2010. Learn how to read, send, reply to, forward, and print emails; save drafts; work with attachments; adjust send options; and create a mailout, automatic reply, and out-of-office reply. | 2010<br>(Windows)       |

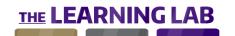

| CHANNEL | CONTENT TITLE                         | LEVEL    | EST. TIME  | DESCRIPTION                                                                                                    | VERSION                 |
|---------|---------------------------------------|----------|------------|----------------------------------------------------------------------------------------------------|-------------------------|
| Outlook | Sending & Receiving<br>Email          | Beginner | 64 minutes | This course will teach your how to send, receive and reply to different types of emails with Outlook 2019. You will also see how to insert attachments and create mailouts to send to your different contacts.                                                                                   | 2019<br>(Windows)       |
| Outlook | Sending & Receiving<br>Email          | Beginner | 52 minutes | Once your account is installed in Outlook 2016 for Mac, you will be ready to start receiving and sending emails. Learn how to reply to and forward messages, and use the attachment tools to create a conversation.                                                                              | 2016 (Mac)              |
| Outlook | Sending & Receiving<br>Email          | Beginner | 62 minutes | Outlook 2016 makes it easy to send and receive emails. Learn how to send, receive, reply to and forward emails; work with attachments; create out-of-office and automatic replies; and print emails.                                                                                             | 2016<br>(Windows)       |
| Outlook | Setting Up                            | Beginner | 29 minutes | Discover how to install your Outlook 2019 account and navigate the interface so you can easily access your emails. You will also see how to set up the workspace and configure message alerts to best suit your way of working.                                                                  | 2019 for<br>Windows     |
| Outlook | Setting Up                            | Beginner | 32 minutes | Discover how to install your Outlook 365 account and navigate the interface so you can easily access your emails. You will also see how to set up the workspace and configure message alerts to best suit your way of working.                                                                   | Office 365<br>(Windows) |
| Outlook | Setting Up                            | Beginner | 26 minutes | Outlook 2016 is the email client that ships with the Microsoft Office suite. Discover how to configure an account, explore the interface and available tools, access help, and use keyboard shortcuts to help you save time.                                                                     | 2016<br>(Windows)       |
| Outlook | Sign-in & Setup                       | Beginner | 18 minutes | Get started with Outlook Web App (OWA) for iPad. Learn how to sign in and navigate the app, configure your account settings, receive email from other accounts, and forward emails to different inboxes.                                                                                         | iPad                    |
| Outlook | Using Outlook 2016 with<br>Office 365 | Beginner | 13 minutes | If you or your organization has a qualifying Office 365 subscription, you can use it to install Outlook 2016 and get the latest software updates released by Microsoft. Recent updates available to Office 365 subscribers using Outlook 2016 include a streamlined attachment interface and the | 2016<br>(Windows)       |
| Outlook | Using the Calendar Tools              | Beginner | 48 minutes | Bring some order to your life with Outlook 2016's calendar and task tools. Create new events and tasks, organize meetings with your contacts, and get intelligent appointment suggestions from Office 365 straight from your emails.                                                             | 2016 (Mac)              |
| Outlook | Using the Contact Tools               | Beginner | 31 minutes | Keeping your contacts organized can help you find the person or group you are looking for. Use Outlook 2016 for Mac to create data-rich contact files, organize them into groups, and export them for use in other applications.                                                                 | 2016 (Mac)              |
| Outlook | Working with Email                    | Beginner | 72 minutes | Learn how to work with emails in OWA. Discover how to read, send, and save emails and attachments; respond to and forward emails; work with attachments; create an out-of-office reply; and manage signatures and contacts.                                                                      | iPad                    |

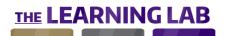

| CHANNEL | CONTENT TITLE          | LEVEL        | EST. TIME  | DESCRIPTION                                                                                                    | VERSION           |
|---------|------------------------|--------------|------------|----------------------------------------------------------------------------------------------------|-------------------|
| Outlook | Configuring the App    | Intermediate | 24 minutes | You can configure Outlook Mail to meet your own needs. Learn how to download and install add-ins for additional functionality, create additional email addresses, forward emails to other accounts, and manage your storage space.        | Web               |
| Outlook | Configuring the Client | Intermediate | 19 minutes | Every aspect of your Outlook 2016 client can be customized. Configure your default account settings, add multiple addresses to put all your conversations in one place, and create data backups to protect what's important to you.       | 2016 (Mac)        |
| Outlook | Configuring the Client | Intermediate | 54 minutes | Customize Outlook 2016 to make it your own. Learn how to add multiple accounts; work with RSS feeds; customize the interface, ribbon, and Quick Access Toolbar; and use the import and export function.                                   | 2016<br>(Windows) |
| Outlook | Configuring the Client | Intermediate | 56 minutes | The Outlook 2010 client is highly customizable. Discover how to add multiple accounts, work with RSS feeds, customize the interface, import Outlook items, and export and import data.                                                    | 2010<br>(Windows) |
| Outlook | Configuring the Client | Intermediate | 70 minutes | The Outlook 2013 client is highly customizable. Learn how to add multiple accounts, work with RSS feeds, customize the interface, import Outlook items, and export and import data.                                                       | 2013<br>(Windows) |
| Outlook | Formatting Email       | Intermediate | 58 minutes | There are numerous formatting techniques that can be applied to Outlook 2016 emails. Discover how to format text, use lists, work with styles and templates, and manage signatures.                                                       | 2016<br>(Windows) |
| Outlook | Formatting Email       | Intermediate | 57 minutes | Outlook 2010 offers a wide range of formatting features that can be applied to emails. Discover how to work with text, text styles, style sets, bullet lists, and templates; use spell check and AutoCorrect; and manage your signatures. | 2010<br>(Windows) |
| Outlook | Formatting Email       | Intermediate | 62 minutes | Outlook 2013 offers a wide range of formatting features that can be applied to emails. Learn how to work with text, text styles, style sets, bullet lists, and templates; use spell check and AutoCorrect; and manage signatures.         | 2013<br>(Windows) |
| Outlook | Organizing Email       | Intermediate | 70 minutes | It's important to keep your email organized. Explore a number of organizational methods in Outlook 2010 that can help you, including how to tag, flag, sort, and filter emails; create and use folders; and handle junk email.            | 2010<br>(Windows) |
| Outlook | Organizing Email       | Intermediate | 32 minutes | It is important to keep your emails organized. Discover how to sort, search for, flag, and delete emails; use folders; manage emails from a specific contact; and handle spam email in Outlook Mail.                                      | Web               |
| Outlook | Organizing Email       | Intermediate | 86 minutes | It is important to keep your emails organized. Explore a number of organizational methods in Outlook 2013 that can help you, including how to tag, flag, sort, and filter emails; create and use folders; and handle junk email.          | 2013<br>(Windows) |

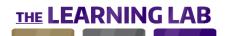

| CHANNEL    | CONTENT TITLE                            | LEVEL        | EST | . TIME  | DESCRIPTION                                                                                                    | VERSION           |
|------------|------------------------------------------|--------------|-----|---------|----------------------------------------------------------------------------------------------------|-------------------|
| Outlook    | Organizing Email                         | Intermediate | 53  | minutes | It is important to keep your emails organized. Discover how to sort, search for, flag, and delete emails; use folders; manage conversations and junk mail; and configure your message settings and display in Outlook Mail.                  | iPad              |
| Outlook    | Organizing Email                         | Intermediate | 64  | minutes | Cut through the noise, and flag, mark, and categorize your emails to stay on top of your workload. Use folders and custom rules to organize your inbox, and search, sort, and filter to find the messages you are looking for easily.        | 2016 (Mac)        |
| Outlook    | Organizing Email                         | Intermediate | 53  | minutes | Keeping your Outlook on the web emails organized helps you be more productive. Discover how to tag, label, filter, and sort emails, use conversations and folders, and handle junk email.                                                    | Online            |
| Outlook    | Organizing Email                         | Intermediate | 77  | minutes | To be productive, you need to keep your Outlook 2016 emails organized. Explore how to mark, flag, categorize, filter, and sort emails; use conversations and folders; use conditional formatting; and handle junk email.                     | 2016<br>(Windows) |
| PowerPoint | Building & Structuring a<br>Presentation | Beginner     | 52  | minutes | Build your slide deck from scratch, or use themes and templates to get a head start. Import slides from existing files, create sections and custom layouts, and use the Master view to dig into your presentation's underlying structure.    | 2016 (Mac)        |
| PowerPoint | Building Presentations                   | Beginner     | 28  | minutes | Bring your presentations to life with PowerPoint for iPhone. Explore design customization, inserting and moving slides, inserting text, and copying and pasting.                                                                             | iPhone            |
| PowerPoint | Building Presentations                   | Beginner     | 24  | minutes | Bring your presentations to life. Explore design customization, inserting and moving slides, inserting text, and copying and pasting.                                                                                                    | iPad              |
| PowerPoint | Building Presentations                   | Beginner     | 31  | minutes | Bring your presentations to life. Explore themes, inserting and moving slides, text, copying and pasting, commenting, and collaboration.                                                                                                    | Online            |
| PowerPoint | Configuring PowerPoint                   | Beginner     | 41  | minutes | Before getting started with PowerPoint 2016 for Mac, you will need to know how to open the application and use the basic navigation tools. Learn how to scroll, zoom, and use the different view modes to take control of your presentation. | 2016 (Mac)        |
| PowerPoint | Creating & Opening<br>Presentations      | Beginner     | 39  | minutes | your presentation.  Create your slides, and finesse them like a pro. Discover how to use  PowerPoint for iPhone to create and open presentations, work with shared  documents, and print and share your slides.                              | iPhone            |
| PowerPoint | Creating & Opening<br>Presentations      | Beginner     | 52  | minutes | Create your slides, and finesse them like a pro. Discover how to create and open presentations, work with shared documents, work with undo and redo, and print and share your slides.                                                        | iPad              |

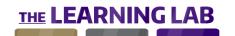

| CHANNEL    | CONTENT TITLE                   | LEVEL    | EST. TIME  | DESCRIPTION                                                                                                    | VERSION           |
|------------|---------------------------------|----------|------------|----------------------------------------------------------------------------------------------------|-------------------|
| PowerPoint | Creating Presentations          | Beginner | 46 minutes | Create your slides, and finesse them like a pro. Discover how to use themes, create and manipulate slides, and work with slide elements.                                                                                               | 2016<br>(Windows) |
| PowerPoint | Creating Presentations          | Beginner | 61 minutes | A properly structured PowerPoint presentation can make it more effective. Work with slides and templates, use the slide layout and outline view, and discover how to work with the Slide Master view and master slides.                | 2010<br>(Windows) |
| PowerPoint | Creating Presentations          | Beginner | 85 minutes | Build your slide deck from scratch, or use themes and templates to get a head start. Discover how to create presentations, manipulate slides, use views, work with themes and templates, and much more.                                | 2013<br>(Windows) |
| PowerPoint | Formatting Presentations        | Beginner | 31 minutes | Presentations are more effective when having visual impact. Explore the ways you can polish your presentation, from working with color and fill effects to text alignment and lists.                                                   | iPad              |
| PowerPoint | Formatting Presentations        | Beginner | 61 minutes | Presentations are more effective when having visual impact. Discover how to format presentations, add color, align text, create titles, use themes, and more.                                                                          | 2013<br>(Windows) |
| PowerPoint | Formatting Presentations        | Beginner | 57 minutes | Presentations with visual impact are the key to a great talk. Explore the many ways you can polish your PowerPoint 2016 presentation, from working with color and WordArt to paragraphs, lists, themes, and backgrounds.               | 2016<br>(Windows) |
| PowerPoint | Formatting Presentations        | Beginner | 75 minutes | Make your PowerPoint presentation more visually appealing. Discover how to modify text, create titles, work with color, insert bullets and lists, alter slide backgrounds, and use themes.                                             | 2010<br>(Windows) |
| PowerPoint | Formatting Presentations        | Beginner | 19 minutes | Presentations are more effective when they have visual impact. Explore the ways you can polish your presentation, from working with color and fill effects to text alignment and lists.                                                | iPhone            |
| PowerPoint | Formatting Presentations        | Beginner | 30 minutes | Presentations are more effective when having visual impact. Explore the ways you can polish your presentation, from working with fonts and text orientation to text alignment, lists, fill effects, and borders.                       | Online            |
| PowerPoint | Formatting your<br>Presentation | Beginner | 73 minutes | Control every aspect of your presentation's appearance and structure with PowerPoint 2016 for Mac's formatting tools. Use color, effects, and spacing tools to quickly transform your slides and make your presentation more readable. | 2016 (Mac)        |
| PowerPoint | Getting Started                 | Beginner | 28 minutes | Creating stunning presentations with PowerPoint that will captivate your audiences is a snap. Explore the PowerPoint interface, and discover how to work with slides.                                                                  | 2013<br>(Windows) |

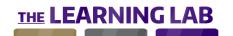

| CHANNEL    | CONTENT TITLE                                           | LEVEL    | EST. TIME  | DESCRIPTION                                                                                                    | VERSION                 |
|------------|---------------------------------------------------------|----------|------------|----------------------------------------------------------------------------------------------------|-------------------------|
| PowerPoint | Getting Started                                         | Beginner | 25 minutes | PowerPoint is the presentation application that is included with Microsoft Office 2019. Discover how to locate and open the application, explore the interface tools and menus, and navigate between slides and presentations.               | 2019                    |
| PowerPoint | Getting Started                                         | Beginner | 27 minutes | PowerPoint is the presentation application that is included with Microsoft Office 365. Discover how to locate and open the application, explore the interface tools and menus, and navigate between slides and presentations.                | Office 365<br>(Windows) |
| PowerPoint | Getting Started                                         | Beginner | 33 minutes | Get started with PowerPoint 2010. Learn how to access the application to create and open documents, explore the interface and presentation views, and learn how to navigate between slides and presentations.                                | 2010<br>(Windows)       |
| PowerPoint | Getting Started                                         | Beginner | 20 minutes | PowerPoint is the presentation application that is included with Microsoft Office 2016. Discover how to locate and open the application, explore the interface tools and menus, and navigate between slides and presentations.               | 2016<br>(Windows)       |
| PowerPoint | Illustrating Presentations                              | Beginner | 28 minutes | A picture speaks a thousand words, but why stop there? Explore the graphic elements of PowerPoint for iPhone, including working with tables and shapes, manipulating images, and adding hyperlinks and videos.                               | iPhone                  |
| PowerPoint | Illustrating Presentations                              | Beginner | 39 minutes | A picture speaks a thousand words. Explore the graphic elements of PowerPoint, from working with images and hyperlinks to shapes and SmartArt.                                                                                               | Online                  |
| PowerPoint | Inserting & Manipulating<br>Text                        | Beginner | 30 minutes | PowerPoint 2016 presentations contain two key elements: graphics and text. Discover how to manipulate text like a pro.                                                                                                    | 2016<br>(Windows)       |
| PowerPoint | Inserting & Manipulating<br>Text                        | Beginner | 38 minutes | PowerPoint 2016 presentations contain two key elements: graphics and text. Discover how to insert and manipulate text, work with special characters, use undo and redo, work with AutoCorrect, and more.                                     | 2013<br>(Windows)       |
| PowerPoint | Inserting & Manipulating<br>Text                        | Beginner | 39 minutes | In most cases, your PowerPoint slides will contain text. Discover how to work with text, including inserting text, using the spelling and grammar tools, and using the find and replace functions.                                           | 2010<br>(Windows)       |
| PowerPoint | Inserting & Manipulating<br>Text                        | Beginner | 37 minutes | Adding text to your presentation is easy with PowerPoint 2016's intuitive text tools. Learn how to insert text boxes and special characters, proofread your slides, and use the search tools to find and replace items in your presentation. | 2016 (Mac               |
| PowerPoint | Migrating from<br>PowerPoint 2003 to<br>PowerPoint 2010 | Beginner | 64 minutes |                                                                                                    | 2010<br>(Windows)       |

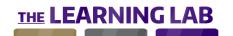

| CHANNEL    | CONTENT TITLE                              | LEVEL    | EST. | . TIME  | DESCRIPTION                                                                                                    | VERSION           |
|------------|--------------------------------------------|----------|------|---------|----------------------------------------------------------------------------------------------------|-------------------|
| PowerPoint | Opening & Navigating                       | Beginner | 38   | minutes | Take the first step toward bringing your presentations to life. Begin working with PowerPoint from creating new presentations to working with the interface, changing view modes, and navigating slides.                                          | Online            |
| PowerPoint | Organizing Presentation<br>Assets          | Beginner | 30   | minutes | PowerPoint lets you insert various elements on your slides. Discover how to use the available tools for manipulating and organizing these elements in your presentation.                                                                          | 2010<br>(Windows) |
| PowerPoint | Organizing Presentation<br>Assets          | Beginner | 33   | minutes | Your presentation needs to be tweaked to make it just right. Discover how to organize presentation assets, use the clipboard, manipulate items, group and ungroup, and more.                                                                      | 2013<br>(Windows) |
| PowerPoint | Organizing Presentations<br>Assets         | Beginner | 18   | minutes | Your presentation needs to be tweaked to make it just right. Discover the various editing elements of PowerPoint, from copying and pasting to object grouping and slide organization.                                                             | 2016<br>(Windows) |
| PowerPoint | Organizing your<br>Presentation Assets     | Beginner | 21   | minutes | With everything in its right place, your slideshow will become clearer and more focused. Use the move, group, and arrange tools to organize the assets in your presentation, and take advantage of the clipboard to reuse items elsewhere.        | 2016 (Mac         |
| PowerPoint | PowerPoint 2010 Tools                      | Beginner | 41   | minutes | PowerPoint 2010 offers a number of powerful tools for working with presentations, tables, themes, and WordArt. Explore the various tools found in PowerPoint 2010.                                                                                | 2010<br>(Windows) |
| PowerPoint | Preparing & Delivering<br>Slideshows       | Beginner | 21   | minutes | Ready to go live? All that work you put into your presentation has come to this. Discover how to prepare and deliver your slideshow, including working with animations and slide transitions, Slide Show mode, and the Presenter notes and tools. | iPhone            |
| PowerPoint | Saving & Printing<br>Presentations         | Beginner | 25   | minutes | Once your presentation is done, you can save and print it. Discover how to save and recover presentations, use the undo and redo functions, save as a PDF, and print presentations.                                                               | Online            |
| PowerPoint | Saving & Sharing<br>Presentations          | Beginner | 98   | minutes | PowerPoint presentations can be saved and shared with others in a number of ways. Explore various methods for saving, exporting, and sharing your presentations.                                                                                  | 2010<br>(Windows) |
| PowerPoint | Saving & Sharing<br>Presentations          | Beginner | 62   | minutes | Once your presentation is done, you can save, export, and share it. Explore the methods for saving, backing up, exporting, and protecting PowerPoint 2016 presentations.                                                                          | 2016<br>(Windows) |
| PowerPoint | Saving, Exporting, & Sharing Presentations | Beginner | 51   | minutes | Saving your files is essential if you don't want to lose your work. Choose from a variety of different formats, use the accessibility tools to clean up your presentation, and share it with your contacts via email and OneDrive.                | 2016 (Mac)        |

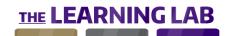

| CHANNEL    | CONTENT TITLE                              | LEVEL        | EST. TIME  | DESCRIPTION                                                                                                    | VERSION           |
|------------|--------------------------------------------|--------------|------------|----------------------------------------------------------------------------------------------------|-------------------|
| PowerPoint | Saving, Exporting, & Sharing Presentations | Beginner     | 78 minutes | Once your presentation is done, you can save, export, and share it. Discover how to save and share presentations, export to a PDF, protect and print documents, and more.                                                                                                    | 2013<br>(Windows) |
| PowerPoint | Using PowerPoint 2016<br>with Office 365   | Beginner     | 40 minutes | If you or your organization has a qualifying Office 365 subscription, you can use it to install PowerPoint 2016 and get the latest software updates released by Microsoft. Recent updates available to Office 365 subscribers using PowerPoint 2016 include streamlined document management, | 2016<br>(Windows) |
| PowerPoint | Adding Animation                           | Intermediate | 28 minutes | Adding animations to your PowerPoint presentations can make them visually more appealing and entertaining. Discover how to add, insert, create, and manage animations, and use transitions between slides.                                                                                   | 2013<br>(Windows) |
| PowerPoint | Adding Animation                           | Intermediate | 37 minutes | Adding animations to your PowerPoint presentations can make them visually more appealing and entertaining. Discover how to add, insert, create, and manage animations, and use transitions between slides.                                                                                   | 2010<br>(Windows) |
| PowerPoint | Adding Animation to your Presentation      | Intermediate | 30 minutes | Make your slideshow more dynamic with PowerPoint 2016's animation and transition tools. Insert basic and custom animations to add movement to your presentation assets, and use transitions to move seamlessly from one slide to another.                                                    | 2016 (Mac)        |
| PowerPoint | Adding Animations                          | Intermediate | 30 minutes | Presentations are far more impactful for the audience when animation is added to the mix. Discover how to create, customize, and manage animations in PowerPoint.                                                                                                    | 2016<br>(Windows) |
| PowerPoint | Configuring PowerPoint                     | Intermediate | 34 minutes | As with other Office applications, PowerPoint 2010 is highly customizable. Discover how to adjust a number of elements, including the interface, Quick Access Toolbar, ribbon, and save and language settings.                                                                               | 2010<br>(Windows) |
| PowerPoint | Configuring PowerPoint                     | Intermediate | 24 minutes | As with other Office applications, PowerPoint 2010 is highly customizable. Discover how to configure PowerPoint, customize the interface, and more.                                                                                                    | 2013<br>(Windows) |
| PowerPoint | Configuring PowerPoint                     | Intermediate | 17 minutes | PowerPoint is ready to use out of the box, but configuring it can make it even better. Discover how to customize the view, interface, Quick Access Toolbar, and ribbon.                                                                                                    | 2016<br>(Windows) |
| PowerPoint | Creating Graphics & Diagrams               | Intermediate | 64 minutes | You can make slide information easier to understand by adding graphics. Learn how to work with SmartArt graphics, shapes, effects, and charts in your PowerPoint presentations.                                                                                                    | 2010<br>(Windows) |
| PowerPoint | Creating Graphics & Diagrams               | Intermediate | 23 minutes | Good presentations often require good visual elements that speak louder than words. Explore custom shapes, fill effects, shape effects, charts, and SmartArt.                                                                                                    | 2016<br>(Windows) |

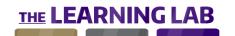

| CHANNEL    | CONTENT TITLE                                     | LEVEL          | EST. TIME  | DESCRIPTION                                                                                                    | VERSION           |
|------------|---------------------------------------------------|----------------|------------|----------------------------------------------------------------------------------------------------|-------------------|
| PowerPoint | Creating Graphics &<br>Diagrams                   | Intermediate   | 58 minutes | With PowerPoint 2016's graphics tools, you can add visual impact to your presentations. Discover how to create graphics and diagrams, work with custom shapes, format shapes and charts, work with SmartArt, and more.                         | 2013<br>(Windows) |
| PowerPoint | Creating Graphics & Diagrams in your Presentation | Intermediate   | 41 minutes | With PowerPoint 2016's graphics tools, you can create charts and diagrams to add visual impact to your presentations. Learn how to build diagrams, insert customizable SmartArt graphics, and transform your data using different chart types. | 2016 (Mac)        |
| PowerPoint | Delivering Slideshows                             | Intermediate   | 37 minutes | Once you have completed your PowerPoint presentation, you are ready to present it. Learn how to use the Slide Show mode and tools, create custom slide shows, insert action buttons, and use the notes section.                                | 2010<br>(Windows) |
| PowerPoint | Illustrating Presentation                         | s Intermediate | 56 minutes | A picture speaks a thousand words, but why stop there? Explore the graphic elements of PowerPoint, including working with tables and diagrams; manipulating images; using filters; and adding hyperlinks, videos, and charts.                  | iPad              |
| PowerPoint | Illustrating Presentation                         | s Intermediate | 65 minutes | A picture speaks a thousand words, but why stop there? Explore the graphic elements of PowerPoint, from working with images to audio and video files, hyperlinks, bookmarks, tables, equations, and inserting other file types.                | 2016<br>(Windows) |
| PowerPoint | Illustrating Presentation                         | s Intermediate | 89 minutes | A picture speaks a thousand words. Discover how to illustrate presentations, edit images, create photo albums, use audio and video, work with tables, and more.                                                                                | 2013<br>(Windows) |
| PowerPoint | Illustrating Presentation                         | s Intermediate | 77 minutes | Text is not the only thing that you can include on your PowerPoint slides. Discover how to insert and edit images, multimedia files, and tables; create bookmarks and photo albums; and work with equations.                                   | 2010<br>(Windows) |
| PowerPoint | Illustrating your<br>Presentation                 | Intermediate   | 74 minutes | Give your slideshows some visual flair with PowerPoint 2016 for Mac's illustration tools. Insert images and videos, design equations and data tables, and create hyperlinks and bookmarks to bring in other sources of information.            | 2016 (Mac)        |
| PowerPoint | Preparing & Delivering<br>Slideshows              | Intermediate   | 40 minutes | Ready to go live? All that work you put into your presentation has come to this. Discover how to prepare and deliver your slideshow, including working with notes, Slide Show mode, and Presenter tools.                                       | iPad              |
| PowerPoint | Preparing & Delivering<br>Slideshows              | Intermediate   | 43 minutes | Ready to go live? All that work you put into your presentation has come to this. It's time to prepare and deliver your slideshow, from working with notes and action buttons to annotation and custom slide shows.                             | 2016<br>(Windows) |
| PowerPoint | Preparing & Delivering Slideshows                 | Intermediate   | 47 minutes | With slideshows, it's all about the delivery. Discover how to prepare and deliver slideshows, use the speaker's notes section, and more.                                                                                                    | 2013<br>(Windows) |

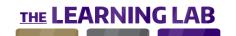

| CHANNEL                | CONTENT TITLE                         | LEVEL        | EST | . TIME  | DESCRIPTION                                                                                                    | VERSION           |
|------------------------|---------------------------------------|--------------|-----|---------|----------------------------------------------------------------------------------------------------|-------------------|
| PowerPoint             | Preparing & Delivering Slideshows     | Intermediate | 23  | minutes | Ready to go live? All that work you put into your presentation has come to this. Discover how to add animations, create transitions, use notes, present slideshows, and publish your presentations online.                                        | Online            |
| PowerPoint             | Preparing & Delivering your Slideshow | Intermediate | 46  | minutes | With slideshows, it's all about the delivery. With PowerPoint 2016's suite of presentation tools, you can guide your audience through your slides, draw attention to specific points of interest, and create custom automated slideshows.         | 2016 (Mac)        |
| PowerPoint             | Sharing Presentations                 | Intermediate | 39  | minutes | Collaborate with others to create stunning PowerPoint presentations. Discover how to share presentations, present online, comment on documents, and more.                                                                                         | 2013<br>(Windows) |
| PowerPoint             | Using the Office Mix Add-<br>in       | Intermediate | 69  | minutes | Office Mix is the add-in for creating interactive online presentations with PowerPoint. Discover how to use Office Mix, including recording annotations and presentations, adding multimedia, creating quizzes and polls, and sharing the result. | 2016<br>(Windows) |
| SharePoint End<br>User | Collaborating                         | Beginner     | 22  | minutes | SharePoint is all about collaboration, meaning your teams can work collectively to achieve better efficiency. Explore team sites, sharing items, using groups, and how to contact colleagues.                                                     | iOS               |
| SharePoint End<br>User | Signing in & Navigating               | Beginner     | 25  | minutes | Microsoft SharePoint is a powerful collaboration and document management tool. Discover how to sign in and out, add accounts, navigate the interface, perform searches, work with documents, and use lists.                                       | iOS               |
| SharePoint End<br>User | Signing in & Setting Up               | Beginner     | 41  | minutes | Microsoft SharePoint is a powerful collaboration and document management tool. Discover how to sign in for the first time, edit your profile, work with the app launcher, find information, view other profiles, and edit SharePoint themes.      | 2016              |
| SharePoint End<br>User | Signing in & Setting Up               | Beginner     | 32  | minutes | Microsoft SharePoint is a powerful set of collaboration tools that provide enterprise-grade collaboration and document management. Discover how to get started with SharePoint from signing in to adjusting settings.                             | 2013              |
| SharePoint End<br>User | Working with<br>Communication Sites   | Beginner     | 26  | minutes | Communication Sites are great tools for sharing information within your team or organization. Learn how to build a Communication Site, customize its name, theme, and layout, and ensure that people in your organization can use and edit it.    | 2016              |
| SharePoint End<br>User | Working with the<br>Newsfeed          | Beginner     | 26  | minutes | SharePoint Newsfeed keeps you up-to-date with your organization and colleagues. Discover how to use the newsfeed, have conversations, add files and tags, interact with posts, and follow items in SharePoint.                                    | 2016              |
| SharePoint End<br>User | Working with the<br>Newsfeed          | Beginner     | 26  | minutes | SharePoint Newsfeed keeps you up-to-date with your organization and colleagues. Discover how to use the newsfeed, have conversations, add images to a conversation, interact with posts, and follow items in SharePoint.                          | 2013              |

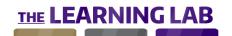

| CHANNEL                | CONTENT TITLE                      | LEVEL        | EST. TIME  | DESCRIPTION                                                                                                    | VERSION |
|------------------------|------------------------------------|--------------|------------|----------------------------------------------------------------------------------------------------|---------|
| SharePoint End<br>Jser | Blogging                           | Intermediate | 19 minutes | Blogs allow teams to share thoughts and transfer knowledge. Explore SharePoint blogs, and discover how to navigate the interface, publish and manage posts, and manage comments and categories.                                                | iOS     |
| SharePoint End<br>Jser | Building Web Pages                 | Intermediate | 67 minutes | SharePoint offers sophisticated web page functionality, and once you master how, you can start building yours. Explore text formatting, the clipboard, structure, tables, images and videos, hyperlinks, and more.                             | 2013    |
| SharePoint End<br>Jser | Building Web Pages                 | Intermediate | 53 minutes | SharePoint offers sophisticated web page functionality, and once you master how, you can start building yours. Explore text formatting, the clipboard, structure, tables, images and videos, hyperlinks, and more.                             | 2016    |
| SharePoint End<br>Jser | Creating Public Sites              | Intermediate | 31 minutes | SharePoint 2013 comes complete with a public site feature, which can be used as the outward-facing front for your company. Discover how to create public sites in SharePoint, from customization to user management.                           | 2013    |
| harePoint End<br>Iser  | Working with Blogs                 | Intermediate | 30 minutes | Blogs are a fundamental method for sharing thoughts and transferring knowledge. Explore SharePoint blogs, and discover how to create posts and organize them, manage comments, and customize your blogs.                                       | 2016    |
| SharePoint End<br>Jser | Working with Blogs                 | Intermediate | 24 minutes | Blogs are a fundamental method for sharing thoughts and transferring knowledge. Explore SharePoint blogs, and discover how to create posts and organize them, manage comments, and customize your blogs.                                       | 2013    |
| harePoint End<br>Iser  | Working with Document<br>Libraries | Intermediate | 48 minutes | Document libraries allow you to subdivide content for specific projects. Explore libraries and how to create them, add files, configure lists, use version history, share and check out items, create alerts, and export lists and libraries.  | 2016    |
| harePoint End<br>Iser  | Working with Document<br>Libraries | Intermediate | 49 minutes | Document libraries allow you to subdivide content for specific projects.  Explore libraries and how to create them, add files, configure lists, use version history, share and check out items, create alerts, and export lists and libraries. | 2013    |
| SharePoint End<br>Jser | Working with SharePoint<br>Apps    | Intermediate | 53 minutes | SharePoint apps provide powerful flexibility through add-on apps. Explore app management, and discover how to create and use apps, including contact lists, task lists, custom lists, surveys, and calendars.                                  | 2013    |
| SharePoint End<br>Jser | Working with SharePoint<br>Apps    | Intermediate | 58 minutes | SharePoint apps provide powerful flexibility through add-on apps. Explore app management, and discover how to create and use apps, including contact lists, task lists, custom lists, surveys, and calendars.                                  | 2016    |
| SharePoint End<br>User | Working with Team Sites            | Intermediate | 37 minutes | SharePoint allows teams to work collectively to achieve better efficiency. Explore team sites, and discover how to add features, create site pages, add content, edit links, use the Recycle Bin, and more.                                    | 2013    |

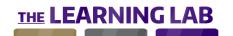

| CHANNEL                | CONTENT TITLE                      | LEVEL        | EST | . TIME  | DESCRIPTION                                                                                                    | VERSION           |
|------------------------|------------------------------------|--------------|-----|---------|----------------------------------------------------------------------------------------------------|-------------------|
| SharePoint End<br>Jser | Working with Team Sites            | Intermediate | 35  | minutes | SharePoint allows teams to work collectively to achieve better efficiency. Explore team sites, and discover how to add features, create site and Web Part pages, add content, customize site headers, edit links, and use the Recycle Bin. | 2016              |
| Skype End User         | Chat Tools                         | Beginner     | 30  | minutes | Send instant messages via Skype chat! Let's look at how to send messages and files, format your messages, use screen sharing and Skype translation, configure message settings, and manage your conversation history.                      | 7.23<br>(Windows) |
| Skype End User         | Getting Started                    | Beginner     | 25  | minutes | Skype for Business is a comprehensive collaboration tool for conducting meetings, messaging, and sharing. Explore the interface, and discover how to change your status, work with contacts, and manage alerts and privacy settings.       | Business          |
| Skype End User         | Getting Started                    | Beginner     | 38  | minutes | With Skype for Business, you can collaborate and hold meetings or large teleconferences. Explore the application and its interface, and discover how to add, remove, and organize contacts, and manage alerts and privacy settings.        | 2016              |
| Skype End User         | Managing Contacts                  | Beginner     | 19  | minutes | Discover how to manage your Skype contacts! Learn how to find, add, and remove contacts, change your contacts display, organize and filter contacts, and import/export backup copies of your Skype contacts.                               | 7.23<br>(Windows) |
| Skype End User         | Sign-in & Setup                    | Beginner     | 41  | minutes | Skype lets you contact others using either text messages or video chat. Learn how to use Skype, including how to update your profile and status, protect your privacy, and connect to multiple accounts.                                   | 7.23<br>(Windows) |
| Skype End User         | Skype for iOS                      | Beginner     | 46  | minutes | Discover Skype for iOS! Learn how to sign in and manage your status and profile, configure application settings, make voice and video calls, share files, call mobile and landline phones, and manage your contacts and notifications.     | 7.23 (iOS)        |
| kype End User          | Using Skype on the Web             | Beginner     | 25  | minutes | In addition to the computer application, Skype is also available as a web app. Learn how to use the Skype web app to make voice and video calls, share files, call mobile and landline phones, and manage your contacts.                   | 7.23 (Web         |
| skype End User         | Using the Android App              | Beginner     | 32  | minutes | Skype for Business isn't limited to the desktop. Discover the Android app, how to sign in and work with the app, use instant messaging, make voice and video calls, manage contacts, and configure settings.                               | Business          |
| Skype End User         | Using the iOS App                  | Beginner     | 30  | minutes | Skype for Business isn't limited to the desktop. Discover the iOS app, including how to sign in and work with the app, use instant messaging, make voice and video calls, manage contacts, and configure settings.                         | Business          |
| Skype End User         | Using the Windows<br>Phone 8.1 App | Beginner     | 37  | minutes | Skype for Business isn't limited to the desktop. Discover the Windows Phone 8.1 app, how to sign in and work with the app, use instant messaging, make voice and video calls, manage contacts, and configure settings.                     | Business          |

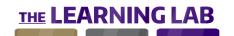

| CHANNEL             | CONTENT TITLE                    | LEVEL        | EST. TIME   | DESCRIPTION                                                                                                    | VERSION                         |
|---------------------|----------------------------------|--------------|-------------|----------------------------------------------------------------------------------------------------|---------------------------------|
| Skype End User      | · Chatting & Calling             | Intermediate | 27 minutes  | In Skype for Business, you can chat with other Skype users via instant messaging (IM). Discover how to use IM, participate in group chats, make voice and videos calls, and adjust audio and video settings.                       | 2016                            |
| Skype End User      | · Chatting & Calling             | Intermediate | 25 minutes  | Skype for Business offers powerful group collaboration. Discover how to use instant messaging, participate in group chats, voice, and video calls, manage participants, and adjust your audio and video settings.                  | Business                        |
| kype End User       | · Meeting Tools                  | Intermediate | 57 minutes  | Skype for Business includes a number of tools for collaborating with others. Learn how to share documents, deliver a PowerPoint presentation, use the whiteboard, conduct a poll, and more.                                        | 2016                            |
| kype End User       | Organizing & Hosting<br>Meetings | Intermediate | 29 minutes  | Meet and collaborate with others using Skype for Business. Discover how to organize and host meetings, join a scheduled conference call, and manage group call participants.                                                       | 2016                            |
| kype End User       | Organizing & Hosting<br>Meetings | Intermediate | 19 minutes  | Skype for Business' collaboration features allow you to organize and host meetings, whether they're impromptu or planned. Discover how to initiate, organize, and join conference calls.                                           | Business                        |
| kype End User       | Using the Meeting Tools          | Intermediate | 44 minutes  | Skype for Business unlocks a world of collaboration with its powerful meeting tools. Discover how to share documents, include PowerPoint presentations, use the whiteboard, share programs, conduct polls, and configure settings. | Business                        |
| kype End User       | · Voice & Video Tools            | Intermediate | 33 minutes  | Learn how to use Skype's voice and video tools! Here we show you how to use voice and video calling, call mobile or landline telephones, organize group chats, activate voicemail, and configure audio and video settings.         | 7.23<br>(Windows)               |
| Vindows End<br>ser  | Accessing & Managing<br>Files    | Beginner     | 119 minutes | Organize and access your personal files in Windows 8.1. Explore the Start screen and File Explorer. In addition, discover how to use folders and libraries to organize files, and the search function to locate files.             | 8                               |
| Vindows End<br>Iser | Accessing & Managing<br>Files    | Beginner     | 68 minutes  | Organize and access your personal files in Windows 10. Explore the Start menu and File Explorer. In addition, discover how to use folders and libraries to organize files, and the search function to locate files.                | 10                              |
| Vindows End<br>Iser | Accessing & Managing<br>Files    | Beginner     | 90 minutes  | Organize and access your personal files in Windows 10. Explore the Start menu and File Explorer. In addition, discover how to use folders and libraries to organize files, and the search function to locate files.                | 10 (Fall<br>Creators<br>Update) |
| Windows End<br>Jser | Accessing & Managing Files       | Beginner     | 97 minutes  | Organize and access your personal files in Windows 7. Explore the Start menu and File Explorer. In addition, discover how to use folders and libraries to organize files, and the search function to locate files.                 | 7                               |

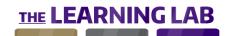

| CHANNEL             | CONTENT TITLE                          | LEVEL    | EST. TIM | E DESCRIPTION                                                                                                    | VERSION                         |
|---------------------|----------------------------------------|----------|----------|----------------------------------------------------------------------------------------------------|---------------------------------|
| Windows End<br>User | Navigating in a Desktop<br>Environment | Beginner | 37 minu  | tes To get the most out of Windows 7, you need to know how to navigate its interface. Discover how to access folders, documents, and program shortcuts; use the taskbar and notification area; and lock, log off, and shut down Windows.      | 7                               |
| Windows End<br>User | Navigating in a Desktop<br>Environment | Beginner | 61 minu  | tes To get the most out of Windows 10, you need to know how to navigate its interface. Discover how to access folders, documents, and program shortcuts; use the taskbar and notification area; and lock, log off, and shut down Windows.     |                                 |
| Windows End<br>Jser | Navigating in a Desktop<br>Environment | Beginner | 47 minu  | tes To get the most out of Windows 10, you need to know how to navigate its interface. Discover how to access folders, documents, and program shortcuts; use the taskbar and notification area; and lock, log off, and shut down Windows.     | 10                              |
| Vindows End<br>Jser | Using Cortana                          | Beginner | 50 minu  | tes Cortana is the personal assistant in Windows 10 and is accessed via keyboard or voice recognition. Discover how to customize and use Cortana to help locate documents, manage your calendar, translate phrases, and create ink reminders. | 10 (Fall<br>Creators<br>Update) |
| Vindows End<br>Iser | Using Screenshot Tools                 | Beginner | 26 minu  | tes It's easy to create an image of what is displayed on your screen. Discover how to use and customize the Windows 10 Snipping Tool, edit and work with screenshots, and create a tutorial using the Steps Recorder tool.                    | 10 (Fall<br>Creators<br>Update) |
| indows End<br>ser   | Using the Desktop & Start Screen       | Beginner | 74 minu  | tes To get the most out of Windows 8.1, you need to know how to navigate its interface. Explore the Start screen and desktop, and discover how to lock, log off, and shut down Windows.                                                       | 8                               |
| Vindows End<br>Iser | Using Windows                          | Beginner | 36 minu  | A window is the container that displays documents, files, and applications. Discover how to open, close, and hide windows; move, resize, and manage multiple windows; and use scrollbars in Windows 8.1.                                      | 8                               |
| Vindows End<br>Iser | Using Windows                          | Beginner | 33 minu  | A window is the container that displays documents, files, and applications. Discover how to open, close, and hide windows; move, resize, and manage multiple windows; and use scrollbars in Windows 7.                                        | 7                               |
| Vindows End<br>Jser | Using Windows                          | Beginner | 21 minu  | A window is the container that displays documents, files, and applications. Discover how to open, close, and hide windows; move, resize, and manage multiple windows; and use scrollbars in Windows 10.                                       | 10 (Fall<br>Creators<br>Update) |
| Vindows End<br>Jser | Using Windows                          | Beginner | 20 minu  | A window is the container that displays documents, files, and applications. Discover how to open, close, and hide windows; move, resize, and manage multiple windows; and use scrollbars in Windows 10.                                       | 10                              |
| Windows End<br>Jser | Using Windows Paint                    | Beginner | 20 minu  | tes Create simple graphics and drawings with Windows 7's Paint application.  Discover how to use the drawing and color tools, make basic edits to an image, and adjust the canvas display settings.                                           | 7                               |

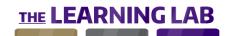

| CHANNEL             | CONTENT TITLE                             | LEVEL        | EST. | TIME    | DESCRIPTION                                                                                                    | VERSION                         |
|---------------------|-------------------------------------------|--------------|------|---------|----------------------------------------------------------------------------------------------------|---------------------------------|
| Windows End<br>Jser | Using WordPad                             | Beginner     | 35   | minutes | WordPad is a simplified word processor that comes installed by default in Windows 7. Learn how to create and save documents, add formatting and illustrations, and customize the program interface.                                       | 7                               |
| Vindows End<br>Jser | Configuring & Optimizing a System         | Intermediate | 53   | minutes | Keep Windows 8.1 running its best. Explore optimization techniques, including working with the Control Panel, Task Manager, and Resource Monitor; creating and using tasks; and managing disk space.                                      | 8                               |
| Vindows End<br>Iser | Configuring & Optimizing a System         | Intermediate | 42   | minutes | Keep Windows 10 running its best. Explore optimization techniques, including working with the Control Panel, Task Manager, and Resource Monitor; creating and using tasks; and managing disk space.                                       | 10 (Fall<br>Creators<br>Update) |
| Vindows End<br>Jser | Configuring & Optimizing a System         | Intermediate | 52   | minutes | Keep Windows 7 running its best. Explore optimization techniques, including looking for issues, working with the Control Panel and Action Center, creating and using tasks, and managing disk space.                                      | 7                               |
| Vindows End<br>Jser | Configuring & Optimizing a System         | Intermediate | 36   | minutes | Keep Windows 10 running its best. Explore optimization techniques, including working with the Control Panel, Task Manager, and Resource Monitor; creating and using tasks; and managing disk space.                                       | 10                              |
| Vindows End<br>Iser | Configuring & Using<br>Peripheral Devices | Intermediate | 25   | minutes | Let Windows 8.1 handle your peripheral devices. Discover how to configure and manage audio devices, customize mouse settings and mouse cursor, and use a scanner to create digitized images.                                              | 8                               |
| Vindows End<br>Iser | Configuring & Using<br>Peripheral Devices | Intermediate | 39   | minutes | Users interact with Windows 7 using a number of peripheral devices. Learn how to customize your mouse, keyboard, and cursor; manage audio devices; configure accessibility settings; and use the voice recognition software in Windows 7. | 7                               |
| indows End<br>ser   | Configuring & Using<br>Peripheral Devices | Intermediate | 25   | minutes | Let Windows 10 handle your peripheral devices. Discover how to configure and manage audio devices, customize mouse settings and mouse cursor, and use the Windows Ink Workspace for sketches and annotations.                             | 10 (Fall<br>Creators<br>Update) |
| Vindows End<br>Iser | Configuring & Using<br>Peripheral Devices | Intermediate | 15   | minutes | Let Windows 10 handle your peripheral devices. Discover how to configure and manage audio devices, customize mouse settings and mouse cursor, and use the Windows Ink Workspace for sketches and annotations.                             | 10                              |
| Vindows End<br>Jser | Configuring Network & Share Settings      | Intermediate | 47   | minutes | With Windows 8.1, you can create a network with other computers to share folders and files. Discover how to create, configure, and manage a HomeGroup; share files and folders; and connect and configure a Wi-Fi connection.             | 8                               |
| Vindows End<br>Jser | Configuring Network & Share Settings      | Intermediate | 41   | minutes | Windows 10 lets you create a network with other computers to share folders and files. Discover how to create, configure, and manage a HomeGroup; share files and folders; and connect and configure a Wi-Fi connection.                   | 10 (Fall<br>Creators<br>Update) |

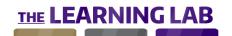

| CHANNEL             | CONTENT TITLE                                | LEVEL        | EST. TIME  | DESCRIPTION                                                                                                    | VERSION                         |
|---------------------|----------------------------------------------|--------------|------------|----------------------------------------------------------------------------------------------------|---------------------------------|
| Windows End<br>User | Configuring Network & Share Settings         | Intermediate | 62 minutes | Windows 7 lets you create a network with other computers to share folders and files. Discover how to create, configure, and manage a HomeGroup; share files and folders; and connect and configure a Wi-Fi connection.                | 7                               |
| Windows End<br>Jser | Configuring Network & Share Settings         | Intermediate | 36 minutes | Windows 10 lets you create a network with other computers to share folders and files. Discover how to create, configure, and manage a HomeGroup; share files and folders; and connect and configure a Wi-Fi connection.               | 10                              |
| Vindows End<br>Iser | Customizing System<br>Appearance             | Intermediate | 96 minutes | Windows 7 lets you customize many of the interface items. Discover how to customize the Start menu, taskbar, desktop icons and background; add and remove gadgets and toolbars; and configure date and time settings.                 | 7                               |
| Windows End<br>Jser | Customizing System<br>Appearance             | Intermediate | 97 minutes | Windows 10 lets you customize many of the interface items. Discover how to use Tablet mode; customize the Start menu, taskbar, and desktop icons and background; add and remove toolbars; and configure date, time, and sound alerts. | 10 (Fall<br>Creators<br>Update) |
| Vindows End<br>Jser | Customizing System<br>Appearance             | Intermediate | 90 minutes | Windows 10 lets you customize many of the interface items. Discover how to use Tablet mode; customize the Start menu, taskbar, and desktop icons and background; add and remove toolbars; and configure date, time, and sound alerts. | 10                              |
| Vindows End<br>Jser | Customizing System<br>Appearance             | Intermediate | 93 minutes | Windows 8.1 lets you customize many of the interface items. Discover how to customize the Start screen, taskbar, and desktop icons and background; add and remove toolbars; and configure date, time, and sound alerts.               | 8                               |
| Vindows End<br>Jser | Ease of Access &<br>Accessibility Tools      | Intermediate | 20 minutes | Windows 10 includes a number of tools to make it accessible to everyone. Discover how to activate and use the Windows 10 accessibility tools to assist users with physical, visual, and hearing impairments.                          | 10                              |
| Vindows End<br>Iser | Ease of Access &<br>Accessibility Tools      | Intermediate | 30 minutes | Windows 8.1 includes a number of tools to make it accessible to everyone. Discover how to activate and use the Windows 8.1 accessibility tools to assist users with physical, visual, and hearing impairments.                        | 8                               |
| Vindows End<br>Jser | Ease of Access &<br>Accessibility Tools      | Intermediate | 25 minutes | Windows 10 includes a number of tools to make it accessible to everyone. Discover how to activate and use the Windows 10 accessibility tools to assist users with physical, visual, and hearing impairments.                          | 10 (Fall<br>Creators<br>Update) |
| Windows End<br>Jser | Installing & Using<br>Windows Universal Apps | Intermediate | 77 minutes | Browse and download apps with the Windows Store application in Windows 8.1. Discover how to configure and use the Windows Store. Also, explore some Windows 8.1 apps, including OneDrive, Weather, Maps, Reading List, and Stopwatch. | 8                               |
| Windows End<br>User | Installing & Using<br>Windows Universal Apps | Intermediate | 58 minutes | Browse and download apps with the Windows Store application in Windows 10. Discover how to configure and use the Windows Store. Also, explore some Windows 10 apps, including Calculator, Weather, Maps, and Voice Recording.         | 10                              |

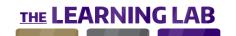

| CHANNEL             | CONTENT TITLE                                | LEVEL        | EST. TIME  | DESCRIPTION                                                                                                    | VERSION                         |
|---------------------|----------------------------------------------|--------------|------------|----------------------------------------------------------------------------------------------------|---------------------------------|
| Windows End<br>User | Installing & Using<br>Windows Universal Apps | Intermediate | 96 minutes | Browse and download apps with the Windows Store application in Windows 10. Discover how to configure and use the Windows Store. Also, explore some Windows 10 apps, including Calculator, Weather, Maps, and Voice Recording.                   | 10 (Fall<br>Creators<br>Update) |
| Windows End<br>User | Managing Programs & File Types               | Intermediate | 26 minutes | Adjust how programs and devices in Windows 8.1 react when used.  Discover how to associate a file type with a specific program, manage settings for devices, change default programs, and use Task Manager to close a unresponsive application. | 8                               |
| Windows End<br>User | Managing Programs & File Types               | Intermediate | 19 minutes | Adjust how programs and devices in Windows 10 react when used.  Discover how to associate a file type with a specific program, manage settings for devices, change default programs, and use Task Manager to close an unresponsive application. | 10                              |
| Windows End<br>User | Managing Programs & File Types               | Intermediate | 24 minutes | Adjust how programs and devices in Windows 10 react when used.  Discover how to associate a file type with a specific program, manage settings for devices, change default programs, and use Task Manager to close an unresponsive application. | 10 (Fall<br>Creators<br>Update) |
| Windows End<br>User | Managing User Accounts                       | Intermediate | 42 minutes | In many cases, multiple users share the same computer. Discover how to add, configure, and manage user and family accounts; create and manage passwords; and configure Family Safety settings in Windows 8.1.                                   | 8                               |
| Windows End<br>User | Managing User Accounts                       | Intermediate | 42 minutes | In many cases, multiple users share the same computer. Discover how to add, configure, and manage user and family accounts; create and manage passwords; and configure Family Safety settings in Windows 10.                                    | 10                              |
| Windows End<br>User | Managing User Accounts                       | Intermediate | 40 minutes | In many cases, multiple users share the same computer. Discover how to add, configure, and manage user and family accounts; create and manage passwords; and configure Family Safety settings in Windows 10.                                    | 10 (Fall<br>Creators<br>Update) |
| Windows End<br>User | Managing User Accounts                       | Intermediate | 31 minutes | In many cases, multiple users share the same computer. Discover how to add, configure, and manage user accounts and the Guest account, as well as how to configure parental controls in Windows 7.                                              | 7                               |
| Windows End<br>User | Protecting & Backing Up<br>Data              | Intermediate | 49 minutes | To prevent data loss, you should always protect and back up your data.  Discover how to work with external devices for backing up and restoring data, create restore points, and use Windows Defender to protect your computer.                 | 10 (Fall<br>Creators<br>Update) |
| Windows End<br>User | Protecting & Backing Up<br>Data              | Intermediate | 49 minutes | •                                                                                                    | 7                               |
| Windows End<br>User | Protecting & Backing Up<br>Data              | Intermediate | 41 minutes | ·                                                                                                    | 8                               |

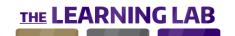

| CHANNEL             | CONTENT TITLE                   | LEVEL        | EST | . TIME  | DESCRIPTION                                                                                                    | VERSION   |
|---------------------|---------------------------------|--------------|-----|---------|----------------------------------------------------------------------------------------------------|-----------|
| Windows End<br>User | Protecting & Backing Up<br>Data | Intermediate | 44  | minutes | To prevent data loss, you should always protect and back up your data. Discover how to work with external devices for backing up and restoring data, create restore points, and use Windows Defender to protect your computer.                 | 10        |
| Windows End<br>User | Running & Managing<br>Programs  | Intermediate | 57  | minutes | The Start menu in Windows 7 provides access to installed programs. Discover how to use the Start menu, run and manage programs, and use the built-in calculator and Windows Media Center programs.                                             | 7         |
| Windows End<br>User | Using Cortana                   | Intermediate | 45  | minutes | Cortana is the personal assistant in Windows 10 and is accessed via keyboard or voice recognition. Discover how to customize and use Cortana to help locate documents, manage your calendar, translate phrases, and create ink reminders.      | 10        |
| Windows End<br>User | Using Screenshot Tools          | Intermediate | 25  | minutes | It's easy to create an image of what is displayed on your screen. Discover how to use and customize the Windows 8.1 Snipping Tool, edit and work with screenshots, and create a tutorial using the Steps Recorder tool.                        | 8         |
| Windows End<br>User | Using Screenshot Tools          | Intermediate | 24  | minutes | It's easy to create an image of what is displayed on your screen. Discover how to use and customize the Windows 10 Snipping Tool, edit and work with screenshots, and create a tutorial using the Steps Recorder tool.                         | 10        |
| Windows End<br>User | Using Screenshot Tools          | Intermediate | 21  | minutes | The Windows 7 Snipping Tool lets you create an image of what is displayed on your screen. Discover how to use and customize this tool, and how you can edit and work with screenshots.                                                         | 7         |
| Windows End<br>User | Using Windows Contacts          | Intermediate | 34  | minutes | Find out how to manage your contacts with Contacts for Windows 7. Discover how to create, delete and sort contacts; associate profile photos; and create contact groups.                                                                       | 7         |
| Windows<br>Mobile   | Calendar Tools                  | Beginner     | 27  | minutes | Keep on top of your schedule with the Windows 10 Mobile calendar and reminder tools. Discover how to create appointments, manage meetings, and set reminders to help stay organized.                                                           | 10 Mobile |
| Windows<br>Mobile   | Calendar Tools                  | Beginner     | 17  | minutes | The Calendar app in Windows Phone can help you keep organized. Discover how to add, edit, view, and delete events; customize the app's settings, and set alarms or reminders.                                                                  | 8.1       |
| Windows<br>Mobile   | Camera & Photo Tools            | Beginner     | 28  | minutes | Your Windows Phone device has a camera with its own application. Learn to use the camera, including how to manage your camera's settings; use the Photos app to edit pictures; and record, watch, and organize videos.                         | 8.1       |
| Windows<br>Mobile   | Camera & Photo Tools            | Beginner     | 37  | minutes | Windows 10 Mobile's Camera and Photos apps give you powerful photo and video editing capabilities in the palm of your hand. Create and share photos easily, and even use your camera to translate signs and text from one language to another. | 10 Mobile |

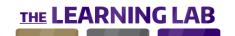

| CHANNEL           | CONTENT TITLE                                      | LEVEL    | EST. TIME  | DESCRIPTION                                                                                                    | VERSION   |
|-------------------|----------------------------------------------------|----------|------------|----------------------------------------------------------------------------------------------------|-----------|
| Windows<br>Mobile | Email & Communication<br>Tools                     | Beginner | 67 minute: | Stay in touch with your contacts thanks to your Windows device's suite of communication tools. Discover how to manage your address book, send and receive emails, and make calls with ease.                                                     | 10 Mobile |
| Windows<br>Mobile | Email Tools                                        | Beginner | 42 minute: | Access your emails using Windows Phone. Discover how to add an email account; configure your mailbox; send, receive, and manage emails; and use the People app to add and manage contacts.                                                      | 8.1       |
| Windows<br>Mobile | Getting & Sharing<br>Information                   | Beginner | 30 minute  | With Windows 10 Mobile and Cortana, your virtual assistant, all of the information you need is at your fingertips. Learn to control your device with your voice, pull up information in the blink of an eye, and customize how Cortana behaves. | 10 Mobile |
| Windows<br>Mobile | Installing & Managing<br>Windows Mobile Apps       | Beginner | 17 minute  | You will most likely want to add apps in addition to the ones that come with Windows Phone. Discover how to use the Windows Store to locate and download apps, and organize apps to make them easier to access.                                 | 8.1       |
| Windows<br>Mobile | Internet Explorer on a<br>Mobile Device            | Beginner | 26 minute  | The default browser on Windows Phone is Internet Explorer (IE). Learn to use the IE browser, including how to use tabs to browse multiple sites, save favorite sites and online images, and configure IE to your personal preferences.          | 8.1       |
| Windows<br>Mobile | Listening to Music                                 | Beginner | 16 minute  | You can listen to music on your Windows Phone device using the Xbox Music app. Discover how to use Xbox Music to play and manage your music collection, work with playlists, and customize the app's settings.                                  | 8.1       |
| Windows<br>Mobile | Listening To Music                                 | Beginner | 22 minute  | The Groove Music app on Windows 10 Mobile provides you with all of your device's music at the touch of a button. Discover how to browse and play your collection, create playlists, and customize your music playback.                          | 10 Mobile |
| Windows<br>Mobile | Managing Windows<br>Mobile Apps                    | Beginner | 22 minute  | The Windows Store gives you access to a huge number of apps. Discover how to find the app you're looking for, download and install it, and manage installed apps.                                                                               | 10 Mobile |
| Windows<br>Mobile | Microsoft Edge on Mobile<br>Devices                | Beginner | 29 minute  | Surfing the web is easy with Microsoft Edge for Windows 10 Mobile. All of the tools needed are here, including touch gesture browsing, multi-tab surfing, and website favorites.                                                                | 10 Mobile |
| Windows<br>Mobile | Navigating & Setting Up<br>a Windows Mobile Device | •        | 28 minute  | Just starting with Windows Phone? Discover how to navigate and manage items and tools, use the keyboard, manage notifications, adjust your Windows theme and display settings, and set a lock screen to secure your phone.                      | 8.1       |
| Windows<br>Mobile | Retrieving & Sharing Information                   | Beginner | 15 minute  | •                                                                                                    | 8.1       |

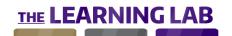

| CHANNEL           | CONTENT TITLE                          | LEVEL        | EST | . TIME  | DESCRIPTION                                                                                                    | VERSION           |
|-------------------|----------------------------------------|--------------|-----|---------|----------------------------------------------------------------------------------------------------|-------------------|
| Windows<br>Mobile | The Maps Application                   | Beginner     | 24  | minutes | Let the Windows Phone Maps app help get you there. Discover how to use and configure the Maps app, change view options, get directions, and save locations to your favorites.                                                                  | 8.1               |
| Windows<br>Mobile | The Maps Application                   | Beginner     | 38  | minutes | Never be lost again with the Maps application for Windows 10 Mobile. Get directions wherever you are, pull up data on your surroundings, and save your favorite locations and addresses.                                                       | 10 Mobile         |
| Windows<br>Mobile | Windows Mobile Devices                 | Beginner     | 29  | minutes | Windows 10 Mobile combines the functionality and familiarity of Windows 10 with an intuitive touch interface. Discover how to master your device's touch gestures, customize your theme and notifications, and use your home and lock screens. | 10 Mobile         |
| Vindows<br>Iobile | Customizing a Windows<br>Mobile Device | Intermediate | 35  | minutes | There are several settings available in Windows Phone for customizing your device. Discover how to change device and user settings, set the date and time, change connection settings, implement security, and use battery saver mode.         | 8.1               |
| Vindows<br>Iobile | Customizing Windows<br>Mobile Devices  | Intermediate | 38  | minutes | Configuring your Windows 10 Mobile device couldn't be easier. Toggle on and off your connectivity features, improve your device's battery life, and activate powerful security measures to control every aspect of your user experience.       | 10 Mobile         |
| Vord              | Creating, Opening & Saving Documents   | Beginner     | 27  | minutes | To get the most out of Word for iPad, you need to understand the interface and how to access the tools. Explore the interface and ribbon, discover how to add a cloud service, and learn how to create, open, save, and print a document.      | iPad              |
| Vord              | Creating, Opening & Saving Documents   | Beginner     | 61  | minutes | Creating, saving, and opening documents are central to your user experience in Word for Office 365. Learn how to create files, how to save them, and how to optimize your documents with accessibility and protection tools.                   | Office 365        |
| Vord              | Creating, Opening & Saving Documents   | Beginner     | 70  | minutes | Creating, saving, and opening documents are central to your user experience in Word 2016 for Windows. Learn how to create files, how to save them, and how to optimize your documents with accessibility and protection tools.                 | 2016<br>(Windows) |
| Vord              | Creating, Opening & Saving Documents   | Beginner     | 31  | minutes | To get the most out of Word for iPhone, you need to understand the interface and how to access the tools. Explore the interface and ribbon, discover how to add a cloud service, and learn how to create, open, save, and print a document.    | for iPhone        |
| Vord              | Creating, Opening, & Saving Documents  | Beginner     | 76  | minutes | Learn how to create, open, save, and print documents. Also, discover how to work with templates, and examine document protection settings.                                                                                                    | 2013<br>(Windows) |
| Word              | Creating, Opening, & Saving Documents  | Beginner     | 60  | minutes | Learn how to create, open, save, and print documents. Also, discover how to work with templates, and examine document protection settings.                                                                                                    | 2010<br>(Windows) |

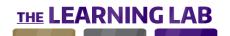

| CHANNEL | CONTENT TITLE                         | LEVEL    | EST. TIME  | DESCRIPTION                                                                                                    | VERSION           |
|---------|---------------------------------------|----------|------------|----------------------------------------------------------------------------------------------------|-------------------|
| Word    | Creating, Opening, & Saving Documents | Beginner | 49 minutes | Creating, saving, and opening documents are central to your user experience in Word 2016 for Mac. Learn how to create files, how to save them, and how to optimize your documents with accessibility and protection tools.                      | 2016 (Mac)        |
| Word    | Editing Documents                     | Beginner | 80 minutes | Word 2010 provides a substantial number of methods and tools for editing documents. Discover how to work with text, use spelling and grammar tools, AutoCorrect and AutoText, and adjust the properties of documents.                           | 2010<br>(Windows) |
| Word    | Editing Documents                     | Beginner | 25 minutes | Editing your documents, even on your iPhone screen, is easy with Word for iPhone. Discover how to select and manipulate your content, find and replace text, and perform a word count and spell check.                                          | for iPhone        |
| Word    | Editing Documents                     | Beginner | 31 minutes | There are numerous techniques that can be used to edit Word for iPad documents. Discover how to select, copy, move, and cut and paste text; use the search, find, and replace tools; and perform a word count and spell check.                  | iPad              |
| Word    | Editing Documents                     | Beginner | 81 minutes | ·                                                                                                    | 2013<br>(Windows) |
| Word    | Editing Documents                     | Beginner | 55 minutes | Typing, manipulating, and checking your text is made easy with Word 2016's intuitive and efficient text tools. Discover how to build out your document more quickly with special characters, advanced data fields, and AutoCorrect.             | 2016 (Mac)        |
| Word    | Editing Documents                     | Beginner | 74 minutes | Typing, manipulating, and checking your text is made easy with Word 2016's intuitive text tools. Discover how to build out your document more quickly with special characters, advanced AutoCorrect tools, and predefined AutoText items.       | 2016<br>(Windows) |
| Word    | Editing Documents                     | Beginner | 46 minutes | Word Online offers several editing tools to allow you to create professional documents easily and efficiently. Discover how to insert and work with text and images, use the find and Spell Check functions, and work with others in real-time. | Online            |
| Word    | Find & Replace Tools                  | Beginner | 35 minutes | Word 2010 makes it easy to locate and replace specific text in documents. Discover how to use the Find and Replace tools to find specific text, replace a word or words, and replace text formats and special characters.                       | 2010<br>(Windows) |
| Word    | Find & Replace Tools                  | Beginner | 33 minutes | Word 2013 makes it easy to locate and replace specific text in documents. Discover how to use the Find and Replace tools to find specific text, replace a word or words, and replace text formats and special characters.                       | 2013<br>(Windows) |
| Word    | Formatting Documents                  | Beginner | 45 minutes | Your Word Online documents can contain elements other than text. Learn how to insert and work with images, tables, headers and footers, and hyperlinks.                                                                                         | Online            |

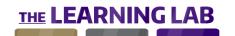

| CHANNEL | CONTENT TITLE                       | LEVEL    | EST. TIME   | DESCRIPTION                                                                                                    | VERSION           |
|---------|-------------------------------------|----------|-------------|----------------------------------------------------------------------------------------------------|-------------------|
| Word    | Formatting Documents                | Beginner | 108 minutes | Make your Word 2013 documents look more professional. Explore a number of formatting techniques, including text alignment, titles and bullet lists, text styles, and themes.                                                            | 2013<br>(Windows) |
| Word    | Formatting Documents                | Beginner | 100 minutes | Make your Word 2010 documents look more professional. Explore a number of formatting techniques, including text alignment, titles and bullet lists, text styles, and themes.                                                            | 2010<br>(Windows) |
| Word    | Formatting Documents                | Beginner | 84 minutes  | Control every aspect of text appearance and structure with Word 2016 for Mac's formatting tools. Use color, effects, and intuitive alignment tools to quickly transform your text and make your document more readable.                 | 2016 (Mac)        |
| Word    | Formatting Documents                | Beginner | 29 minutes  | Add visual impact to Word for iPad documents. Discover how to work with the font, color, style, and alignment of text; create columns and bullet points; and use tab stops.                                                             | iPad              |
| Word    | Formatting Documents                | Beginner | 99 minutes  | Control every aspect of your text's appearance and structure with Word 2016's formatting tools. Use color, effects, and intuitive alignment tools to quickly transform your text and make your document more readable.                  | 2016<br>(Windows) |
| Word    | Formatting Text & Paragraphs        | Beginner | 27 minutes  | Add visual impact to Word Online documents. Discover how to work with the font, color, style, and alignment of text; create bullet points; and format your paragraphs.                                                                  | Online            |
| Word    | Getting Started                     | Beginner | 42 minutes  | Get started using Word 2010. Explore the Word interface, learn to navigate through a document and between multiple documents, and work with the view modes, the navigation pane, and the zoom function.                                 | 2010<br>(Windows) |
| Word    | Getting Started                     | Beginner | 41 minutes  | Get started using Word 2013. Explore the Word interface, learn to navigate through a document and between multiple documents, and work with the view modes, the navigation pane, and the zoom function.                                 | 2013<br>(Windows) |
| Word    | Opening & Navigating in Word Online | Beginner | 42 minutes  | To get the most out of Word Online, you need to understand the interface and how to access the tools. Explore the interface and ribbon, learn how to create and work with documents, and collaborate with others on the same document.  | Online            |
| Word    | Opening & Setting Up                | Beginner | 33 minutes  | Before getting started with Word 2016 for Windows, you will need to know how to open the application and use the basic navigation tools. Learn how to scroll, zoom, and use the different view modes to take control of your workspace. | 2016<br>(Windows) |
| Word    | Opening & Setting Up                | Beginner | 30 minutes  | Before getting started with Word 2019, you will need to know how to open the application and use the basic navigation tools. Learn how to scroll, zoom, and use the different view modes to take control of your workspace.             | 2019<br>(Windows) |

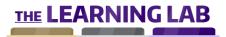

| CHANNEL | CONTENT TITLE                      | LEVEL        | EST | . TIME  | DESCRIPTION                                                                                                    | VERSION           |
|---------|------------------------------------|--------------|-----|---------|----------------------------------------------------------------------------------------------------|-------------------|
| Word    | Opening & Setting Up               | Beginner     | 25  | minutes | Before getting started with Word 2016 for Mac, you will need to know how to open the application and use the basic navigation tools. Learn how to scroll, zoom, and use the different view modes to take control of your workspace.                                                         | 2016 (Mac)        |
| Word    | Saving & Printing<br>Documents     | Beginner     | 24  | minutes | If you create a Word Online document, you will probably want to keep it. Learn how to save your documents, recover a previous version, use the automatic translation tool, and print and publish your documents.                                                                            | Online            |
| Word    | Using the Find & Replace<br>Tools  | Beginner     | 21  | minutes | Whether you are looking for a word or phrase, Word 2016 for Mac has the tool for you. Perform simple searches, use wildcards to widen the scope, and define replacement text to quickly make changes to your document.                                                                      | 2016 (Mac)        |
| Word    | Using the Find & Replace<br>Tools  | Beginner     | 37  | minutes | Whether you are looking for a word or phrase, Word 2016 for Windows has the tool for you. Perform simple searches, use wildcards to widen the scope, and define replacement text to quickly make changes to your document.                                                                  | 2016<br>(Windows) |
| Word    | Using Word 2016 with<br>Office 365 | Beginner     | 50  | minutes | If you or your organization has a qualifying Office 365 subscription, you can use it to install Word 2016 and get the latest software updates released by Microsoft. Recent updates available to Office 365 subscribers using Word 2016 include a streamlined document management and share | 2016<br>(Windows) |
| Word    | Word 2010 Tools                    | Beginner     | 80  | minutes | Word 2010 is packed with powerful tools for formatting, searching, and working with charts and images. Explore Word 2010 tools from document formatting to editing image settings.                                                                                                    | 2010<br>(Windows) |
| Word    | Adding Graphics to<br>Documents    | Intermediate | 23  | minutes | Reinforce concepts or grab a reader's attention by making Word for iPhone documents more visually appealing. Discover how to insert and work with images, tables, charts, diagrams, and hyperlinks.                                                                                         | for iPhone        |
| Word    | Adding Graphics to<br>Documents    | Intermediate | 61  | minutes | Reinforce concepts or grab a reader's attention by making Word for iPad documents more visually appealing. Discover how to insert and work with images, tables, charts, diagrams, and hyperlinks.                                                                                           | iPad              |
| Word    | Configuring the Application        | Intermediate | 42  | minutes | Every aspect of your Word 2016 for Windows application, from interface and language to input and save options, can be customized. If these default settings aren't enough, you can even install new tools and services via the add-in store.                                                | 2016<br>(Windows) |
| Word    | Configuring the Application        | Intermediate | 23  | minutes | Every aspect of your Word 2016 for Mac application, from interface and language to input and save options, can be customized. If these default settings aren't enough, you can even install new tools and services via the add-in store.                                                    | 2016 (Mac)        |
| Word    | Configuring Word                   | Intermediate | 37  | minutes | There are a number of ways you can personalize Word 2013 to best suit your needs. Explore input adjustment, save and view settings, and how to customize the interface, ribbon, and Quick Access Toolbar.                                                                                   | 2013<br>(Windows) |

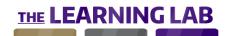

| CHANNEL | CONTENT TITLE                     | LEVEL        | EST. TIME  | DESCRIPTION                                                                                                    | VERSION           |
|---------|-----------------------------------|--------------|------------|----------------------------------------------------------------------------------------------------|-------------------|
| Word    | Configuring Word                  | Intermediate | 38 minutes | There are a number of ways you can personalize Word 2010 to best suit your needs. Explore input adjustment, save and view settings, and how to customize the interface, ribbon, and Quick Access Toolbar.                                    | 2010<br>(Windows) |
| Word    | Creating Forms & Bulk<br>Mailings | Intermediate | 40 minutes | With Word 2016 for Mac's forms and mailings tools, you can collect, process, and re-use data in a variety of different ways. Build data collection forms, import mailing lists, and create mail merge documents in a matter of minutes.      | 2016 (Mac)        |
| Word    | Creating Forms & Bulk<br>Mailings | Intermediate | 52 minutes | With Word 2016's forms and mailings tools, you can collect, process, and re-use data in a variety of different ways. Build data collection forms, import mailing lists, and create mail merge documents in a matter of minutes.              | 2016<br>(Windows) |
| Word    | Creating Graphics & Diagrams      | Intermediate | 55 minutes | With Word 2016's graphics tools, you can create charts and diagrams to add visual impact to your documents. Learn how to build diagrams, insert customizable SmartArt graphics, and transform your data using different chart types.         | 2016<br>(Windows) |
| Word    | Creating Graphics & Diagrams      | Intermediate | 38 minutes | With Word 2016 for Mac's graphics tools, you can create charts and diagrams to add visual impact to your documents. Learn how to build diagrams, insert customizable SmartArt graphics, and transform your data using different chart types. | 2016 (Mac)        |
| Word    | Forms & Bulk Mailings             | Intermediate | 50 minutes | Word 2010 isn't just for creating text documents. Discover how to create and work with forms and surveys, create labels and envelopes, and work with mailing lists and mail merges.                                                          | 2010<br>(Windows) |
| Word    | Forms & Bulk Mailings             | Intermediate | 57 minutes | Word 2013 is not just for creating text documents. Discover how to create and work with forms and surveys, create labels and envelopes, and work with mailing lists and mail merges.                                                         | 2013<br>(Windows) |
| Word    | Graphics & Diagrams               | Intermediate | 45 minutes | You can draw attention to important information using graphics and diagrams in a Word document. Discover how to work with diagrams, charts, shapes, SmartArt, and importing items from Excel.                                                | 2013<br>(Windows) |
| Word    | Graphics & Diagrams               | Intermediate | 46 minutes | You can draw attention to important information using graphics and diagrams in a Word document. Discover how to work with diagrams, charts, shapes, SmartArt, and importing items from Excel.                                                | 2010<br>(Windows) |
| Word    | Illustrating Documents            | Intermediate | 46 minutes | There are a number of elements other than text than you can include in Word 2013 documents. Learn to work with images, and insert hyperlinks, equations, watermarks, and videos into your documents.                                         | 2013<br>(Windows) |
| Word    | Illustrating Documents            | Intermediate | 41 minutes | There are a number of elements other than text than you can include in Word 2010 documents. Learn to work with images, and insert hyperlinks, equations, watermarks, and videos into your documents.                                         | 2010<br>(Windows) |

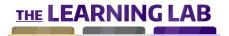

| CHANNEL | CONTENT TITLE                            | LEVEL        | EST. TIME  | DESCRIPTION                                                                                                    | VERSION           |
|---------|------------------------------------------|--------------|------------|----------------------------------------------------------------------------------------------------|-------------------|
| Word    | Illustrating Documents                   | Intermediate | 53 minutes | Sometimes images and illustrations say it better than text. With Word 2016 for Windows, you can insert images and videos from online and local locations, build custom equations, and create hyperlinks to other sources of information.      | 2016<br>(Windows) |
| Word    | Illustrating Documents                   | Intermediate | 33 minutes | Sometimes images and illustrations say it better than text. With Word 2016 for Mac, you can insert images and videos from online and local locations, build complex, custom equations, and create hyperlinks to other sources of information. | 2016 (Mac)        |
| Word    | Migrating from Word<br>2003 to Word 2010 | Intermediate | 87 minutes | Migrating from a previous version of Microsoft Word can be made easier by understanding the similarities and differences between versions. Explore documents, styles, and other facets of Word migration.                                     | 2010<br>(Windows) |
| Word    | Modifying Document<br>Format             | Intermediate | 85 minutes | Structure is important, especially in larger documents. Discover how to organize Word 2013 documents by adding headers and footers, page breaks and numbers, bookmarks, tables, a table of contents (TOC), and an index.                      | 2013<br>(Windows) |
| Word    | Modifying Document<br>Structure          | Intermediate | 79 minutes | Structure is important, especially in larger documents. Discover how to organize Word 2010 documents by adding headers and footers, page breaks and numbers, bookmarks, tables, a table of contents (TOC), and an index.                      | 2010<br>(Windows) |
| Word    | Research Tools                           | Intermediate | 40 minutes | Professionalize your next research paper by using the research tools in Word 2013. Discover how to insert a bibliography, line numbers, footnotes, and endnotes. Also, explore the the dictionary, thesaurus, and translation tool.           | 2013<br>(Windows) |
| Word    | Research Tools                           | Intermediate | 36 minutes | Professionalize your next research paper by using the research tools in Word 2010. Discover how to insert a bibliography, line numbers, footnotes, and endnotes. Also, explore the the dictionary, thesaurus, and translation tool.           | 2010<br>(Windows) |
| Word    | Shaping & Formatting<br>Documents        | Intermediate | 38 minutes | With Word for iPhone, you can format your text with the paragraph tools, organize your data lists with bullets and numbers, and even add page numbers, footnotes, and headers and footers to give structure to your documents.                | for iPhone        |
| Word    | Shaping & Structuring<br>Documents       | Intermediate | 24 minutes | There are a number of features in Word for iPad to help make longer documents easier to work with. Discover how to add page numbers and footnotes, insert headers and footers, and work with sections.                                        | iPad              |
| Word    | Shaping & Structuring<br>Documents       | Intermediate | 80 minutes | Shaping and structuring text properly makes your document more readable. Use sections, headers, and cover pages to set out your ideas clearly, and advanced reference tools to help your reader find the information they need.               | 2016<br>(Windows) |
| Word    | Shaping & Structuring<br>Documents       | Intermediate | 70 minutes | Shaping and structuring your text properly makes your document more readable. Use sections, headers, and cover pages to set out your ideas clearly, and advanced reference tools to help your reader find the information they need.          | 2016 (Mac)        |

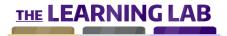

| CHANNEL | CONTENT TITLE                       | LEVEL        | EST. TIME  | DESCRIPTION                                                                                                    | VERSION           |
|---------|-------------------------------------|--------------|------------|----------------------------------------------------------------------------------------------------|-------------------|
| Word    | Sharing & Collaboration Tools       | Intermediate | 55 minutes | Word 2013 lets you work with others on the same document. Discover how to work with collaboration tools and examine the various methods available for sharing and publishing your document.                                                    | 2013<br>(Windows) |
| Word    | Sharing & Collaboration<br>Tools    | Intermediate | 41 minutes | Word 2010 lets you work with others on the same document. Discover how to work with collaboration tools, and examine the various methods available for sharing and publishing your document.                                                   | 2010<br>(Windows) |
| Word    | Table Tools                         | Intermediate | 42 minutes | Tables are useful for data presentation. Discover how to work with tables, including how to create and resize a table; add, sort, and remove data; apply borders and colors; and adjust the table layout.                                      | 2013<br>(Windows) |
| Word    | Table Tools                         | Intermediate | 41 minutes | Tables are useful for data presentation. Discover how to work with tables, including how to create and resize a table; add, sort, and remove data; apply borders and colors; and adjust the table layout.                                      | 2010<br>(Windows) |
| Word    | Using Collaboration<br>Tools        | Intermediate | 25 minutes | Word for iPad lets you share and collaborate with others on the same document. Discover how to send and open a document via email, add annotations and comments, and use the track changes tool.                                               | iPad              |
| Word    | Using Collaboration<br>Tools        | Intermediate | 22 minutes | Word for iPhone makes it easy for others to collaborate with you on your documents. Learn how to share your files via email or a cloud service, use the track changes tool, and add comments and annotations to your documents.                | for iPhone        |
| Word    | Using Research Tools                | Intermediate | 20 minutes | Word 2016 for Mac gives you a suite of research tools to enrich your documents. Organize your citations and sources, use the dictionaries to check your document, and pull information directly from the web via the Smart Lookup tool.        | 2016 (Mac)        |
| Word    | Using Research Tools                | Intermediate | 41 minutes | Word 2016 for Windows gives you a suite of research tools to enrich your documents. Organize your citations and sources, use the dictionaries to check your text, and pull information into your document directly from the web.               | 2016<br>(Windows) |
| Word    | Using Sharing & Collaboration Tools | Intermediate | 25 minutes | Collaboration is made easy in Word 2016 for Mac. Share your document via email, upload your document to your OneDrive storage space, and use the comment and change tracking tools to keep on top of any modifications made to your files.     | 2016 (Mac)        |
| Word    | Using Sharing & Collaboration Tools | Intermediate | 52 minutes | Collaboration is made easy in Word 2016 for Windows. Share your document via email, upload your document to your OneDrive storage space, and use the comment and change tracking tools to keep on top of any modifications made to your files. | 2016<br>(Windows) |
| Word    | Using Table Tools                   | Intermediate | 41 minutes | Bring structure to your technical data with Word 2016 table tools. Insert new entries, columns, or rows on the fly; apply formatting to make values stand out; and manipulate your data with the sort, filter, and calculation tools.          | 2016<br>(Windows) |

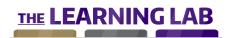

| CHANNEL | CONTENT TITLE                           | LEVEL        | EST | . TIME  | DESCRIPTION                                                                                                    | VERSION    |
|---------|-----------------------------------------|--------------|-----|---------|----------------------------------------------------------------------------------------------------|------------|
| Word    | Using Table Tools                       | Intermediate | 37  | minutes | Bring structure to your technical data with Word 2016 for Mac's table tools. Insert new entries, columns, or rows on the fly; apply formatting to make values stand out; and manipulate your data with the sort, filter, and calculation tools. | 2016 (Mac) |
| Yammer  | Posting & Reacting to<br>Status Updates | Beginner     | 40  | minutes | One of the main features of Yammer is being able to post updates to the network. Discover how to post, work with and save updates, set up polls, and organize Yammer feeds.                                                                     | 2015       |
| Yammer  | Setting Up                              | Beginner     | 33  | minutes | Yammer enables company-wide collaboration with other users and teams. Explore the interface, and discover how to create and edit your profile, add and manage contacts, and use the search tool.                                                | 2015       |
| Yammer  | Collaborating & Communicating           | Intermediate | 33  | minutes | Yammer makes it easy to collaborate and communicate with others. Learn how to use the chat feature, manage messages in your Yammer inbox, share and work with others on documents, and create and share notes.                                  | 2015       |
| Yammer  | Configuring Networks                    | Intermediate | 21  | minutes | Your Yammer network can be available outside of your company. Discover how to add a Yammer feed on your web site and create an external account to interact with other networks. Also, learn how to add and use other available Yammer apps.    | 2015       |
| Yammer  | Using Groups                            | Intermediate | 20  | minutes | A group in Yammer is used to centralize subject-specific discussions.  Discover how to use groups, including joining a group; navigating between multiple groups; and creating, managing, and moderating a group.                               | 2015       |